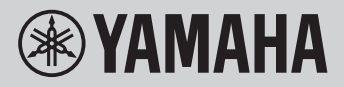

**KEYBOARD DIGITAL** 

# **PANDUAN REFERENSI**

PSR-E473

PSR-EW425

Tujuan Panduan Referensi ini adalah untuk melengkapi Panduan untuk Pemilik dengan deskripsi berbagai topik tingkat lanjut.

Karena itu, Anda harus membaca Panduan untuk Pemilik untuk memahami instrumen sebelum membaca Panduan Referensi.

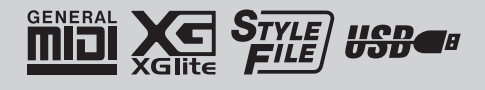

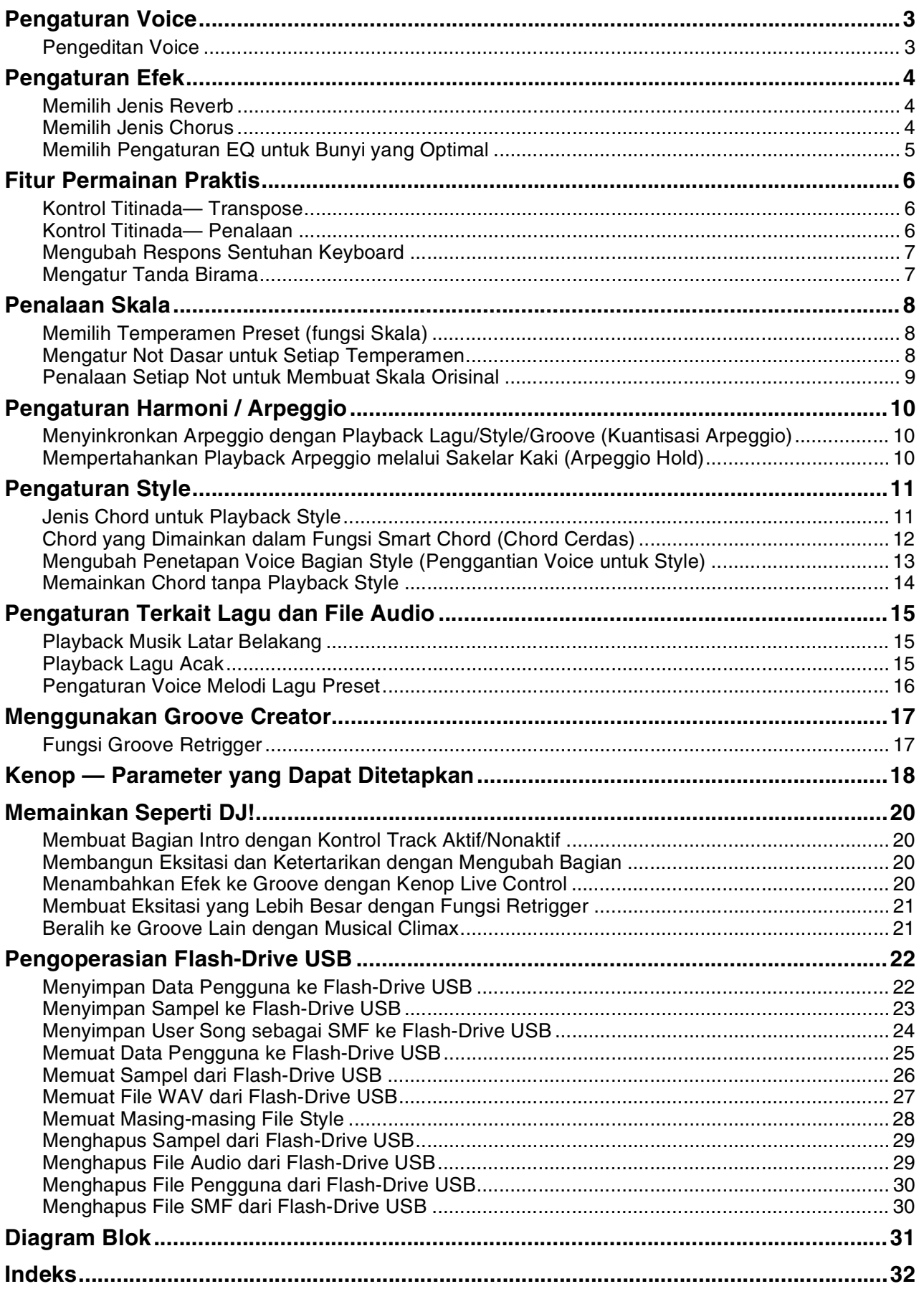

# <span id="page-2-2"></span><span id="page-2-1"></span><span id="page-2-0"></span>Pengeditan Voice

Setiap Voice Utama, Suara Ganda, dan Suara Terpisah dapat diedit, dengan parameter yang tersedia, termasuk volume, oktaf, dan kedalaman Reverb/ Chorus—sehingga memungkinkan Anda membuat bunyi baru dan khusus agar benar-benar cocok dengan preferensi musik Anda.

## 1 **Tekan tombol [FUNCTION] untuk memanggil tampilan Fungsi.**

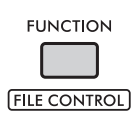

2 **Putar tombol putaran untuk memanggil item yang diinginkan.**

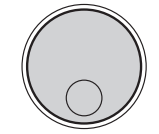

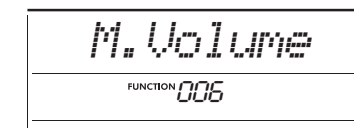

Parameter Voice ditandai seperti di bawah ini.

- Parameter Voice Utama: M. \*\*\*\*\*\* (Fungsi 006–014)
- Parameter Suara Ganda:
	- D. \*\*\*\*\*\* (Fungsi 015–024)
- Parameter Suara Terpisah: S. \*\*\*\*\*\* (Fungsi 025–030)

Untuk detail mengenai setiap parameter, lihat Daftar Fungsi pada Panduan untuk Pemilik.

- 3 **Untuk memanggil tampilan pengaturan bagi item yang diinginkan, tekan tombol [ENTER] bila item ditampilkan.**
- 4 **Putar tombol putaran untuk mengatur nilainya.**

Periksa bunyinya dengan memainkan keyboard.

- 5 **Untuk keluar dari tampilan pengaturan, tekan tombol [ENTER] bila Anda selesai mengedit Voice.**
- 6 **Ulangi langkah-langkah 2–5 di atas untuk melanjutkan mengedit parameter lainnya sebagaimana yang diinginkan.**
- 7 **Tekan tombol [FUNCTION] untuk keluar dari tampilan Fungsi.**

## 8 **Jika perlu, simpan pengaturan baru Anda ke Memori Registrasi.**

Hal ini memungkinkan Anda memuat bunyi Voice bila ingin menggunakannya lagi. Untuk instruksi mengenai penyimpanan, lihat Panduan untuk Pemilik.

#### **PEMBERITAHUAN**

*• Berhati-hatilah karena penyimpanan perlu dilakukan sebelum memilih Voice lain. Pengaturan terkait Voice diatur ulang bila Voice lain dipilih.*

# <span id="page-3-5"></span><span id="page-3-4"></span><span id="page-3-1"></span><span id="page-3-0"></span>Memilih Jenis Reverb

Efek Reverb menambahkan reverberasi pada bunyi, seperti suasana gedung konser yang intens. Walaupun memilih Style atau Lagu akan memanggil jenis Reverb yang optimal bagi bunyi keseluruhan, Anda dapat memilih secara manual jenis Reverb yang diinginkan.

1 **Tekan tombol [FUNCTION] untuk memanggil tampilan Fungsi.**

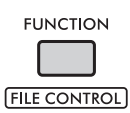

2 **Putar tombol putaran hingga "Reverb" (Fungsi 037) diperlihatkan pada tampilan.**

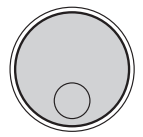

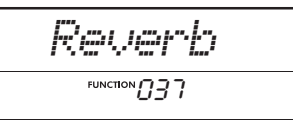

## 3 **Tekan tombol [ENTER].**

Jenis Reverb yang dipilih saat ini akan diperlihatkan pada tampilan.

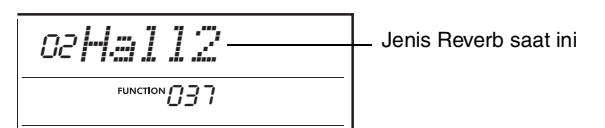

#### *CATATAN*

• Jika digunakan salah satu Jenis Reverb yang hanya tersedia untuk Lagu dan Style, "- - -" akan diperlihatkan pada tampilan.

## 4 **Putar tombol putaran untuk memilih jenis Reverb yang diinginkan.**

Coba dan dengarkan bunyinya dengan memainkan keyboard.

Untuk mengetahui deskripsi detail Jenis Reverb, lihat Data List (Daftar Data) pada situs web.

#### **Menyesuaikan kedalaman Reverb**

Anda dapat menyesuaikan kedalaman Reverb yang diterapkan pada masing-masing Voice Utama, Suara Ganda, dan Suara Terpisah melalui operasi yang sama seperti di atas. Mengenai item di langkah 2, lihat Daftar Fungsi pada Panduan untuk Pemilik.

## 5 **Tekan tombol [FUNCTION] untuk keluar dari tampilan Fungsi.**

# <span id="page-3-3"></span><span id="page-3-2"></span>Memilih Jenis Chorus

Efek Chorus menghasilkan bunyi berat yang mirip dengan beberapa Voice yang sama sedang dimainkan bersama. Walaupun memilih Style atau Lagu akan memanggil jenis Chorus yang optimal bagi bunyi keseluruhan, Anda dapat memilih secara manual jenis Chorus yang diinginkan.

1 **Tekan tombol [FUNCTION] untuk memanggil tampilan Fungsi.**

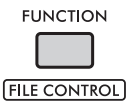

2 **Putar tombol putaran hingga "Chorus" (Fungsi 039) diperlihatkan pada tampilan.**

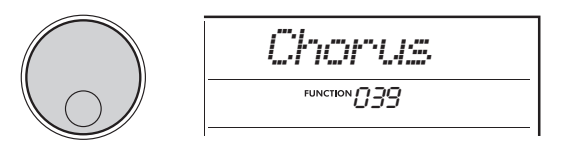

## 3 **Tekan tombol [ENTER].**

Jenis Chorus yang dipilih saat ini akan diperlihatkan pada tampilan.

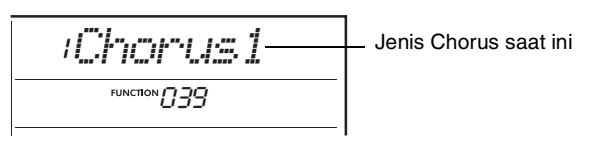

#### *CATATAN*

• Bila digunakan salah satu Jenis Chorus yang hanya tersedia untuk Lagu dan Style, "- - -" akan diperlihatkan pada tampilan.

4 **Putar tombol putaran untuk memilih jenis Chorus yang diinginkan.**

Coba dan dengarkan bunyinya dengan memainkan keyboard.

Untuk mengetahui deskripsi detail Jenis Chorus, lihat Data List (Daftar Data) pada situs web.

#### **Menyesuaikan kedalaman Chorus**

Anda dapat menyesuaikan kedalaman Chorus yang diterapkan pada masing-masing Voice Utama, Suara Ganda, dan Suara Terpisah melalui operasi yang sama seperti di atas. Mengenai item di langkah 2, lihat Daftar Fungsi pada Panduan untuk Pemilik.

5 **Tekan tombol [FUNCTION] untuk keluar dari tampilan Fungsi.**

# <span id="page-4-1"></span><span id="page-4-0"></span>Memilih Pengaturan EQ untuk Bunyi yang Optimal

Anda dapat menyesuaikan ekualiser (EQ) agar bunyi instrumen optimal.

#### 1 **Sambil menahan tombol [SHIFT], tekan tombol [MEGA BOOST].**

Pengaturan Master EQ saat ini akan diperlihatkan pada tampilan.

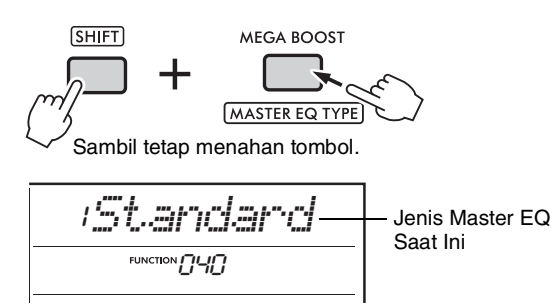

## 2 **Putar tombol putaran untuk memilih jenis Master EQ yang diinginkan.**

#### <span id="page-4-2"></span>**Jenis Master EQ**

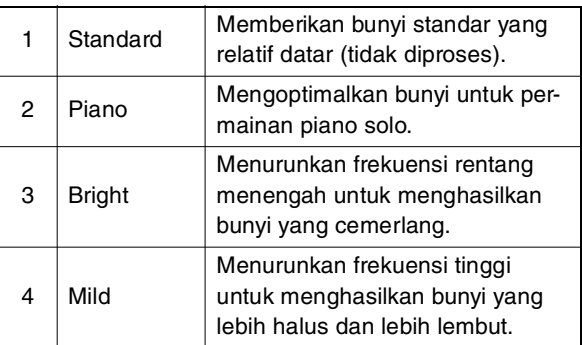

3 **Tekan tombol [FUNCTION] untuk keluar dari tampilan Fungsi.**

# <span id="page-5-1"></span><span id="page-5-0"></span>Kontrol Titinada— Transpose

Titinada keseluruhan instrumen (selain Drum Kit Voice) dapat digeser naik atau turun dalam selisih seminada, di atas maksimal satu oktaf.

## 1 **Sambil menahan tombol [SHIFT], tekan tombol OCTAVE [−] atau [+].**

Jumlah Transpose saat ini akan diperlihatkan pada tampilan.

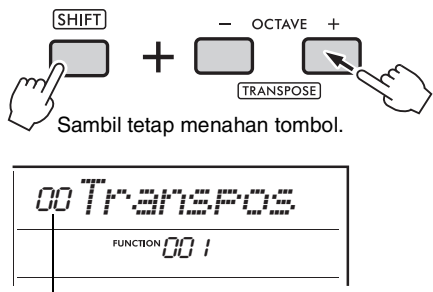

Nilai Transpose saat ini

## 2 **Putar tombol putaran untuk mengatur nilai Transpose antara -12 dan +12.**

*CATATAN*

- Anda juga dapat mengubah nilainya dengan menekan tombol OCTAVE [−] atau [+] sambil menahan tombol [SHIFT].
- 3 **Tekan tombol [FUNCTION] untuk keluar dari tampilan Fungsi.**

# <span id="page-5-4"></span><span id="page-5-3"></span><span id="page-5-2"></span>Kontrol Titinada— Penalaan

Penalaan keseluruhan instrumen (selain Drum Kit Voice) dapat digeser naik atau turun antara 427,0 Hz dan 453,0 Hz dalam selisih sekitar 0,2 Hz. Nilai default 440,0 Hz.

## 1 **Tekan tombol [FUNCTION] untuk memanggil tampilan Fungsi.**

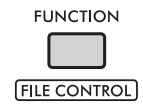

2 **Putar tombol putaran hingga "Tuning" (Fungsi 002) diperlihatkan pada tampilan.**

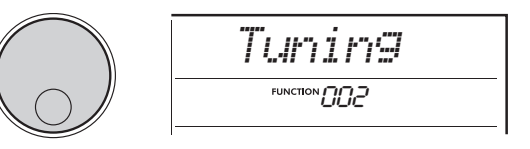

3 **Tekan tombol [ENTER].** Nilai saat ini akan diperlihatkan pada tampilan.

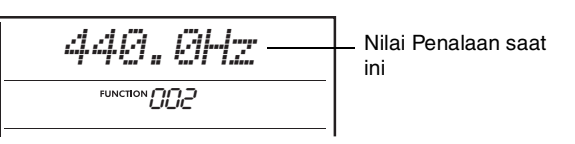

- 4 **Putar tombol putaran untuk menyesuaikan Penalaan.**
- 5 **Tekan tombol [FUNCTION] untuk keluar dari tampilan Fungsi.**

# <span id="page-6-0"></span>Mengubah Respons Sentuhan Keyboard

Keyboard ini dilengkapi dengan fitur Respons Sentuhan yang memungkinkan Anda mengontrol dinamika secara ekspresif saat memainkan keyboard, dan memiliki empat macam pengaturan kekuatan.

## 1 **Tekan tombol [FUNCTION] untuk memanggil tampilan Fungsi.**

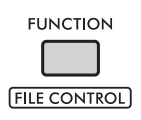

2 **Putar tombol putaran hingga "TouchRes" (Fungsi 005) diperlihatkan pada tampilan.**

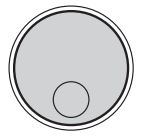

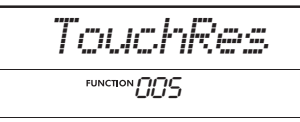

# 3 **Tekan tombol [ENTER].**

Pengaturan Respons Sentuhan saat ini akan diperlihatkan pada tampilan.

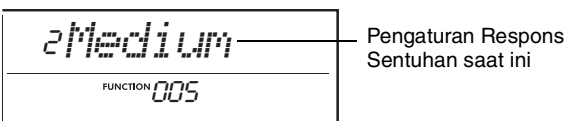

Sentuhan saat ini

## 4 **Gunakan putaran untuk memilih pengaturan Respons Sentuhan antara 1 dan 4.**

## **Respons Sentuhan**

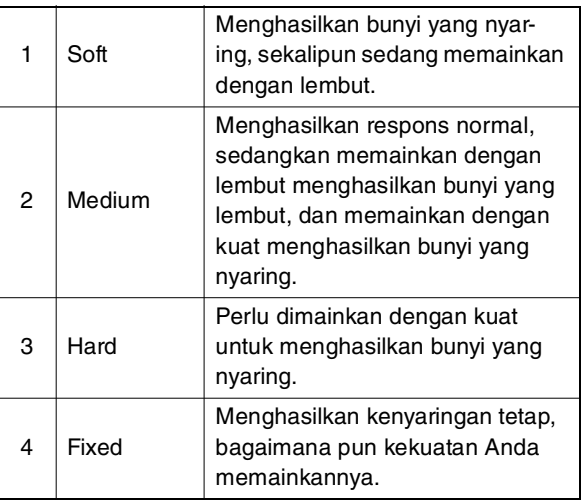

5 **Tekan tombol [FUNCTION] untuk keluar dari tampilan Fungsi.**

# <span id="page-6-1"></span>Mengatur Tanda Birama

Anda dapat mengubah Tanda Birama dari default. Di sini, mari kita coba mengubahnya ke 6/8.

1 **Sambil menahan tombol [SHIFT], tekan tombol [METRONOME].**

Jumlah ketukan tiap hitungan akan diperlihatkan pada tampilan.

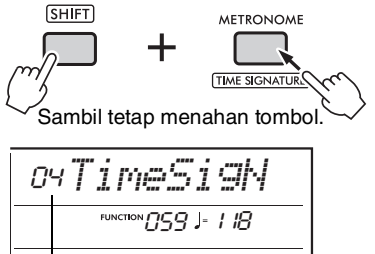

Jumlah ketukan tiap hitungan (Pembilang Tanda Birama).

2 **Putar tombol putaran untuk memilih jumlah ketukan tiap hitungan.**

Aksen lonceng akan terdengar pada ketukan pertama tiap hitungan, dan bunyi klik terdengar pada ketukan lainnya. Bila "00" dipilih, bunyi klik akan terdengar pada semua ketukan. Di sini, pilih "06".

• Parameter ini tidak dapat diatur selama playback Style, Lagu, atau Groove. *CATATAN*

- 3 **Untuk keluar dari tampilan pengaturan, tekan tombol [ENTER].**
- 4 **Putar tombol putaran untuk memanggil "TimeSigD" (Penyebut Tanda Birama).**

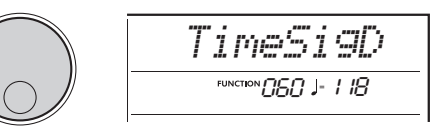

5 **Tekan tombol [ENTER].** Durasi not ketukan saat ini akan diperlihatkan pada tampilan.

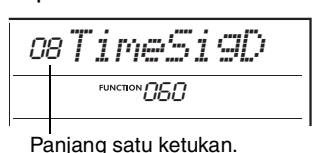

6 **Putar tombol putaran untuk memilih durasi ketukan dari 2 (setengah), 4 (seperempat), 8 (seperdelapan) atau 16 (seperenam belas) durasi not.**

Di sini, pilih "08" (seperdelapan).

- 7 **Tekan tombol [FUNCTION] untuk keluar dari tampilan Fungsi.**
- 8 **Konfirmasikan hasilnya dengan memainkan Metronom.**

<span id="page-7-4"></span><span id="page-7-3"></span><span id="page-7-0"></span>**Secara default, temperamen keyboard ini diatur ke Temperamen Sama—penalaan yang sama seperti pada piano akustik biasa. Walau demikian, pengaturan dapat diubah ke temperamen musik lainnya untuk mencocokkan genre atau style musik yang ingin Anda mainkan.**

# <span id="page-7-1"></span>Memilih Temperamen Preset (fungsi Skala)

Anda dapat memilih temperamen yang diinginkan dari beragam skala preset.

## 1 **Tekan tombol [FUNCTION] untuk memanggil tampilan Fungsi.**

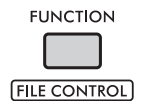

2 **Putar tombol putaran hingga "Scale" (Fungsi 055) diperlihatkan pada tampilan.**

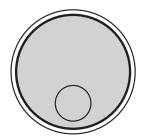

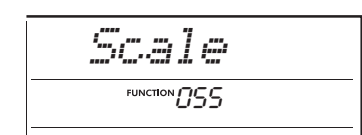

## 3 **Tekan tombol [ENTER].**

Temperamen yang dipilih saat ini akan diperlihatkan pada tampilan.

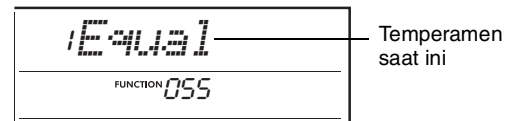

## 4 **Putar tombol putaran untuk memilih temperamen.**

Pengaturan default adalah "1 Equal".

## **Jenis Temperamen Preset**

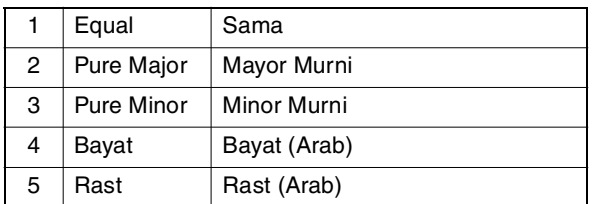

5 **Tekan tombol [FUNCTION] untuk keluar dari tampilan Fungsi.**

# <span id="page-7-2"></span>Mengatur Not Dasar untuk Setiap Temperamen

Bila Anda menetapkan temperamen selain Temperamen Sama, atau membuat temperamen orisinal melalui fungsi Penalaan Skala, Anda akan perlu memilih Not Dasar (atau tonis) yang sesuai di sini.

1 **Tekan tombol [FUNCTION] untuk memanggil tampilan Fungsi.**

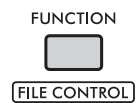

2 **Putar tombol putaran hingga "BaseNote" (Fungsi 056) diperlihatkan pada tampilan.**

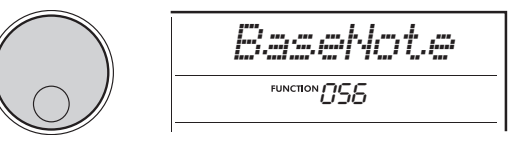

## 3 **Tekan tombol [ENTER].**

Not dasar yang dipilih saat ini akan diperlihatkan pada tampilan.

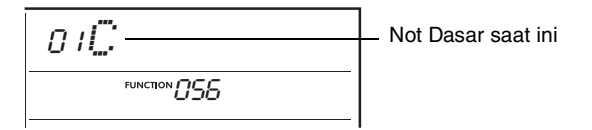

4 **Putar tombol putaran untuk memilih not dasar dari C, C**#**, D, E**b**, E, F, F**#**, G, A**b**, A, B**b **dan B.**

Pengaturan default adalah "C".

5 **Tekan tombol [FUNCTION] untuk keluar dari tampilan Fungsi.**

# <span id="page-8-0"></span>Penalaan Setiap Not untuk Membuat Skala Orisinal

Anda dapat menala masing-masing not dalam satuan sen ("sen" adalah 1/100 seminada) untuk membuat skala orisinal Anda sendiri.

#### 1 **Tekan tombol [FUNCTION] untuk memanggil tampilan Fungsi.**

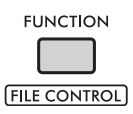

2 **Putar tombol putaran hingga "TuneNote" (Fungsi 057) diperlihatkan pada tampilan.**

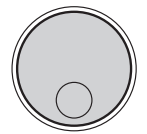

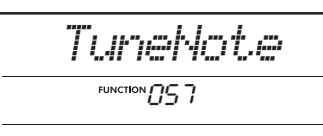

## 3 **Tekan tombol [ENTER].**

Not yang ingin disetel akan diperlihatkan pada tampilan.

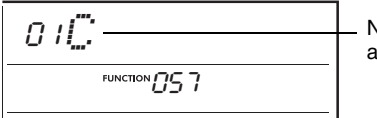

Not saat ini yang akan disetel.

- 4 **Putar tombol putaran untuk memilih not yang akan disetel dari C, C**#**, D, E**b**, E, F, F**#**, G, A**b**, A, B**b **atau B.**
- 5 **Tekan tombol [ENTER] untuk keluar dari tampilan pengaturan TuneNote.**
- 6 **Putar tombol putaran hingga "Tune" (Fungsi 058) diperlihatkan pada tampilan.**

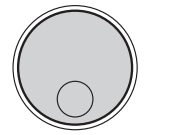

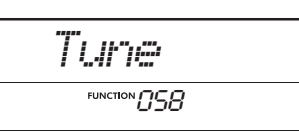

## 7 **Tekan tombol [ENTER].**

Penalaan not yang dipilih di langkah 4 di atas akan diperlihatkan pada tampilan.

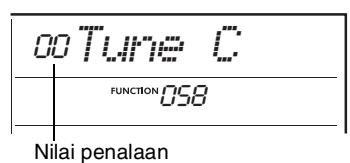

8 **Putar tombol putaran untuk menala not dengan kisaran −64 hingga +63.**

Untuk mengembalikan nilai yang telah diedit ke default, tekan tombol **[+]** dan **[−]** secara bersamaan.

#### *CATATAN*

- Nilai default awal setiap not ditetapkan sesuai dengan pengaturan temperamen yang terakhir dimuat, yaitu, salah satu dari di bawah ini.
	- Temperamen preset telah dipilih pada "Scale" (Fungsi 055)
- Temperamen orisinal "(Edited)" yang dimuat dari Memori Registrasi; yang telah Anda edit dan simpan ke Memori
- 9 **Tekan tombol [ENTER] untuk keluar dari tampilan pengaturan.**
- 10 **Ulangi langkah-langkah 2–9 sebagaimana yang diinginkan.**
- 11 **Tekan tombol [FUNCTION] untuk keluar dari tampilan Fungsi.**
- 12 **Simpan pengaturan yang ada di sini ke Memori Registrasi sebagaimana yang diinginkan.**

Dengan menyimpan pengaturan, Anda dapat memanggil kembali skala orisinal. Untuk detail tentang menyimpan ke Memori Registrasi, lihat Panduan untuk Pemilik.

#### *CATATAN*

• Saat memanggil "Scale" (Fungsi 055) setelah menggunakan masing-masing penalaan skala not, "(Edited)" akan diperlihatkan pada tampilan. Jika Anda memutar tombol putaran pada waktu itu, "(Edited)" akan menghilang dan pengaturan temperamen yang telah diedit akan dikosongkan.

# <span id="page-9-1"></span><span id="page-9-0"></span>Menyinkronkan Arpeggio dengan Playback Lagu/Style/Groove (Kuantisasi Arpeggio)

Bila Anda memainkan keyboard untuk memicu Arpeggio bersama playback Lagu/Style/Groove, Anda nanti perlu memainkan not dengan pengaturan waktu yang akurat untuk menjaga Arpeggio tetap sinkron dengan track playback lainnya. Walau demikian, karena pengaturan waktu aktual mungkin agak mendahului atau ketinggalan dari ketukan (atau keduanya), Anda dapat menggunakan fungsi "Kuantisasi Arpeggio" di sini untuk mengoreksi ketidaksempurnaan kecil yang ada di sini dalam pengaturan waktu (sesuai dengan tiga pengaturan di bawah ini), untuk memastikan playback Arpeggio yang sesuai.

- OFF: Tidak ada sinkronisasi
- 1/8: Menyinkronkan dengan not ke-8
- 1/16: Menyinkronkan dengan not seperempat

Bila Anda memilih Jenis Arpeggio, salah satu opsi di atas akan dipilih secara otomatis. Walau demikian, pengaturannya tidak dapat diubah.

1 **Tekan tombol [FUNCTION] untuk memanggil tampilan Fungsi.**

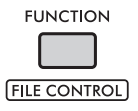

2 **Putar tombol putaran hingga "Quantize" (Fungsi 053) diperlihatkan pada tampilan.**

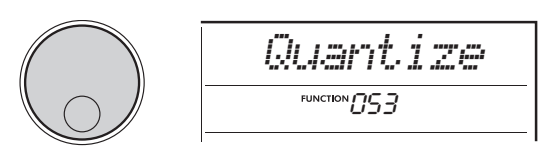

## 3 **Tekan tombol [ENTER].**

Nilai saat ini akan diperlihatkan pada tampilan.

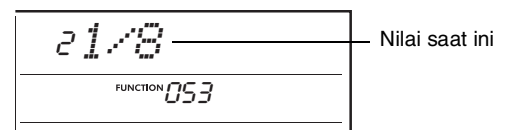

- 4 **Putar tombol putaran untuk memilih pengaturan dari OFF, 1/8, atau 1/16.**
- 5 **Tekan tombol [FUNCTION] untuk keluar dari tampilan Fungsi.**

# <span id="page-9-4"></span><span id="page-9-3"></span><span id="page-9-2"></span>Mempertahankan Playback Arpeggio melalui Sakelar Kaki (Arpeggio Hold)

Anda dapat mengatur instrumen agar playback Arpeggio berlanjut bahkan setelah not dilepaskan, dengan menekan sakelar kaki yang dihubungkan ke jack **[SUSTAIN]**.

1 **Tekan tombol [FUNCTION] untuk memanggil tampilan Fungsi.**

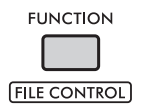

2 **Putar tombol putaran hingga "PdlFunc" (Fungsi 054) diperlihatkan pada tampilan.**

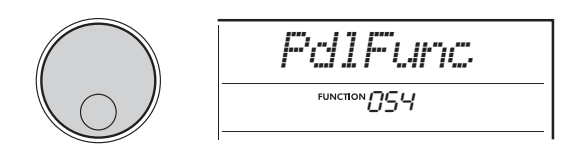

## 3 **Tekan tombol [ENTER].**

Fungsi yang ditetapkan ke sakelar kaki saat ini akan diperlihatkan pada tampilan.

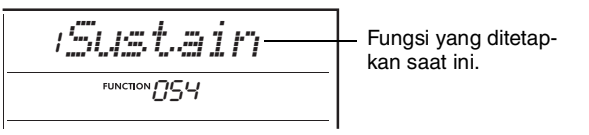

4 **Putar tombol putaran untuk memilih "ArpHold".**

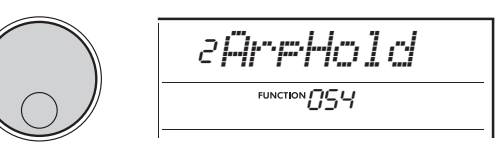

Bila Anda ingin mengembalikan fungsi sakelar kaki ke sustain, pilih "Sustain". Bila Anda ingin menggunakan fungsi tahan bersama sustain, pilih "Sus+ArpH".

## 5 **Tekan tombol [FUNCTION] untuk keluar dari tampilan Fungsi.**

6 **Cobalah memainkan Arpeggio bersama sakelar kaki.**

Mainkan keyboard untuk memicu Arpeggio, kemudian tekan sakelar kaki. Bahkan jika Anda melepaskan keyboard, playback Arpeggio akan berlanjut. Untuk menghentikan playback Arpeggio, lepaskan sakelar kaki.

# <span id="page-10-3"></span><span id="page-10-2"></span><span id="page-10-1"></span><span id="page-10-0"></span>Jenis Chord untuk Playback Style

Bagi pengguna yang baru mengenal chord, bagan ini akan menyajikan berbagai chord umum. Karena ada banyak chord berguna dan banyak cara untuk menggunakannya dalam musik, lihatlah buku chord yang tersedia secara komersial untuk mengetahui detailnya lebih jauh.

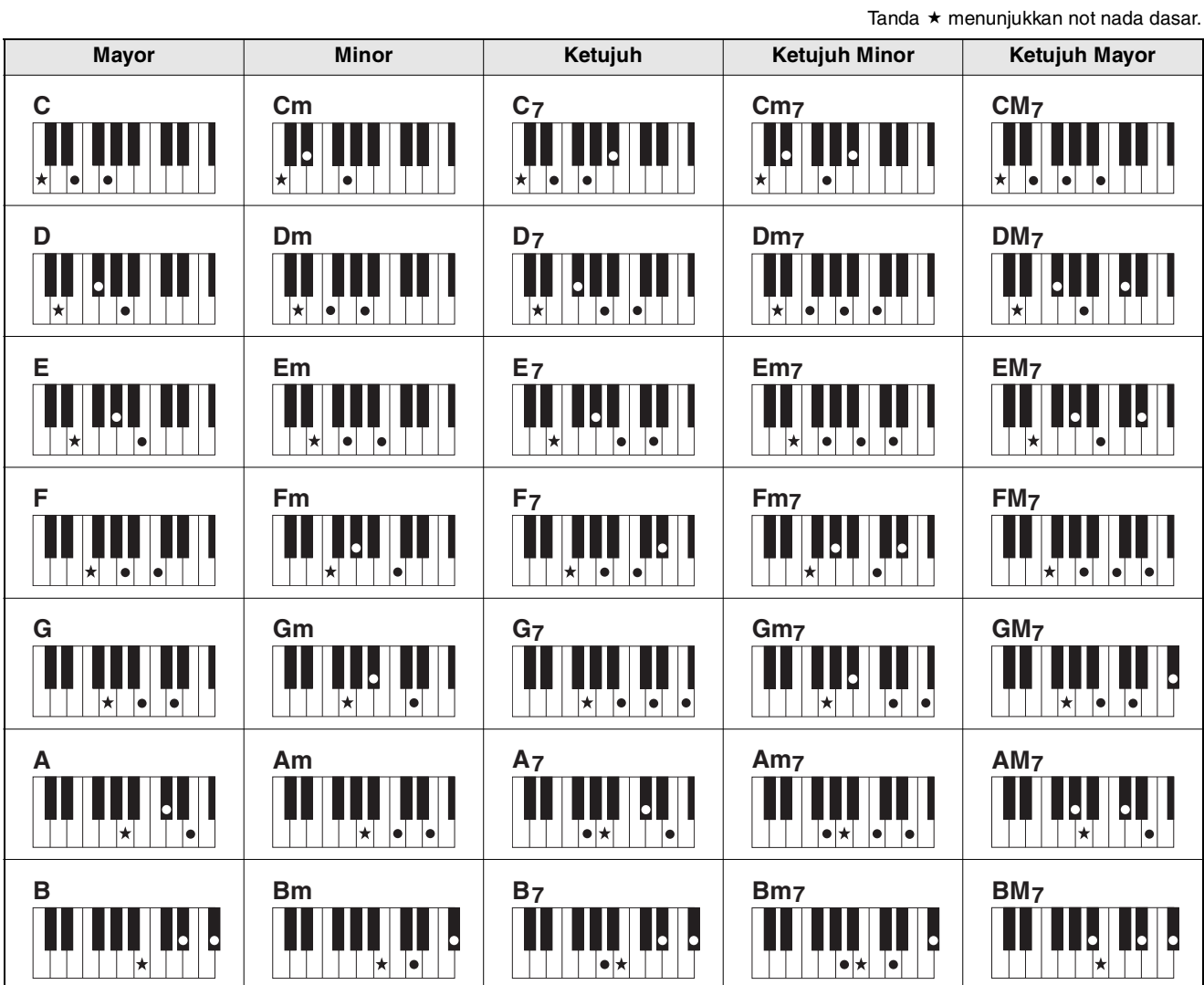

• Inversi dapat digunakan pula dalam posisi nada dasar, dengan pengecualian berikut:  $m$ 7, m $7/5$ , m $7(11)$ , 6, m $6$ , sus $4$ , aug, dim7,  $7/5$ ,  $6(9)$ , sus $2$ 

• Inversi chord 7sus4 tidak dikenali jika ada not yang dihilangkan.

• Saat memainkan sebuah chord yang tidak dapat dikenali oleh instrumen ini, tidak ada yang akan diperlihatkan pada tampilan. Dalam hal demikian, hanya bagian irama dan bass yang akan dimainkan.

#### **Chord Mudah**

Metode ini memungkinkan Anda memainkan chord di bawah ini dengan mudah dalam area Pengiring Otomatis pada keyboard hanya dengan satu, dua, atau tiga jari.

**Untuk nada dasar "C"**

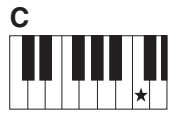

**Untuk memainkan chord mayor** Mainkan nada dasar  $(\star)$ chord tersebut.

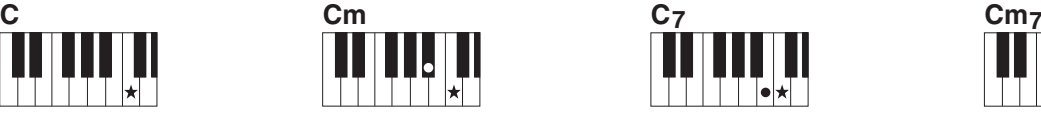

**Untuk memainkan chord minor** Mainkan not nada dasar ber-

sama kunci hitam terdekat di sebelah kirinya.

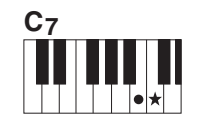

**Untuk memainkan chord ketujuh**

Mainkan not nada dasar bersama kunci putih terdekat di sebelah kirinya.

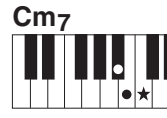

#### **Untuk memainkan chord ketujuh minor**

Mainkan not nada dasar bersama kunci putih dan kunci hitam terdekat di sebelah kirinya (tiga kunci sekaligus).

# <span id="page-11-1"></span><span id="page-11-0"></span>Chord yang Dimainkan dalam Fungsi Smart Chord (Chord Cerdas)

Bila Jenis Penjarian (Fungsi 032) diatur ke "SmartChd" dan Kunci yang diinginkan (Tanda Notasi) telah diatur di Kunci Smart Chord (Chord Cerdas) (Fungsi 033), Anda dapat dengan mudah memainkan chord yang berguna secara musikal, seperti yang ditampilkan dalam bagan di bawah, cukup dengan memainkan setiap not nada dasar di area Pengiring Otomatis keyboard.

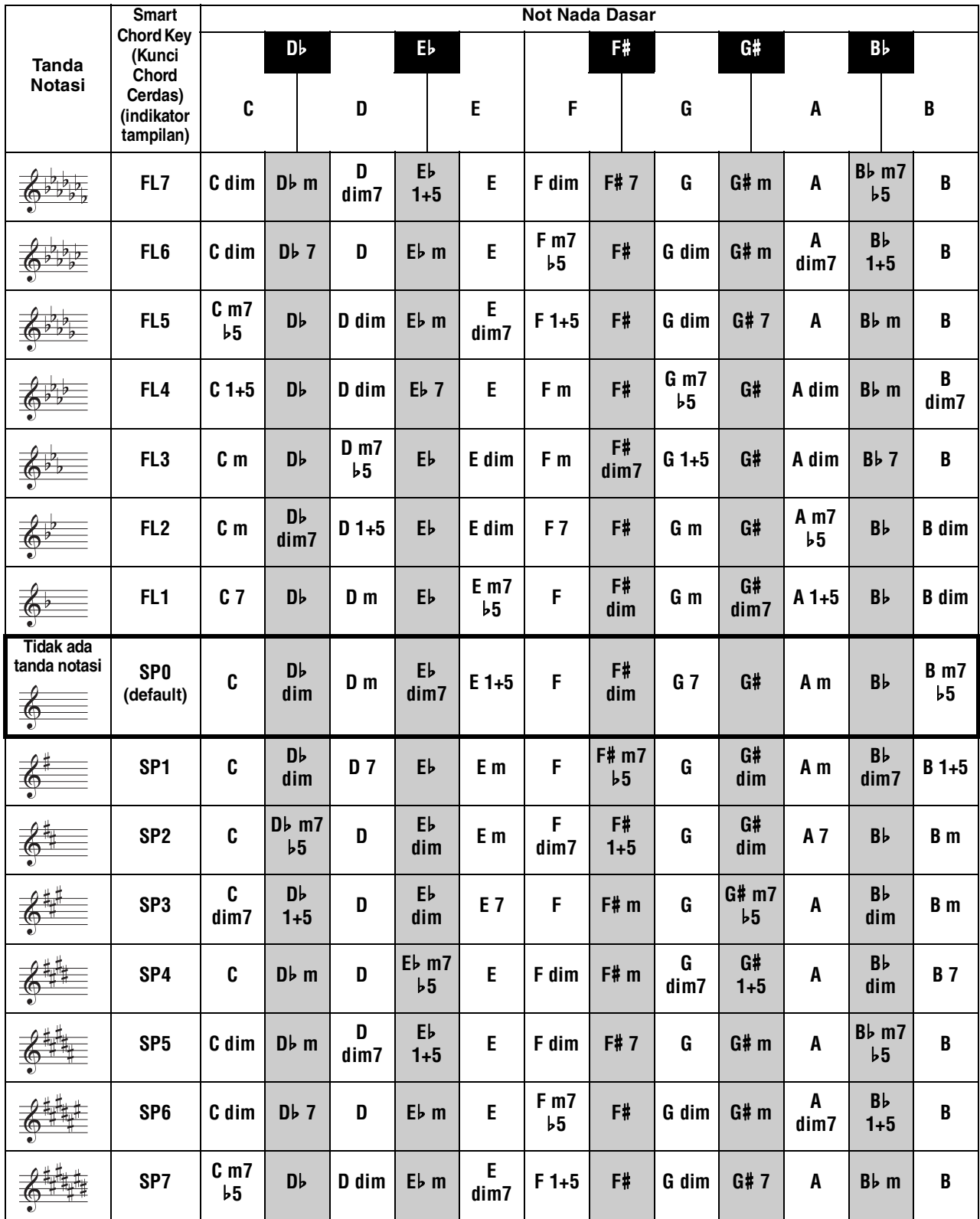

*CATATAN*

• Pada tampilan instrumen, chord "1+5" ditandai dengan simbol yang sama dengan setiap triad mayor.

# <span id="page-12-1"></span><span id="page-12-0"></span>Mengubah Penetapan Voice Bagian Style (Penggantian Voice untuk Style)

Sebuah Style terdiri dari enam track yang terdiri dari satu atau dua bagian seperti yang ditampilkan di bawah ini. Anda dapat mengubah Voice yang ditetapkan ke bagian-bagian Style seperti Drum dan Bass.

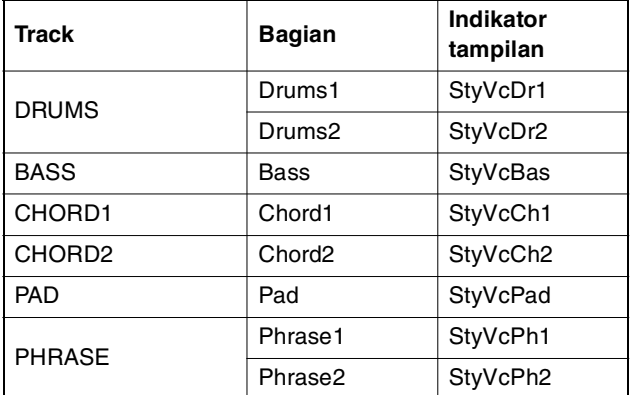

#### *CATATAN*

• Bergantung pada Style yang dipilih, beberapa bagian yang tercantum di atas mungkin tidak tersedia.

#### 1 **Setelah menekan tombol [STYLE], pilih Style yang diinginkan dengan memutar tombol putaran.**

Track yang dimuat dalam Style yang dipilih akan diperlihatkan pada tampilan.

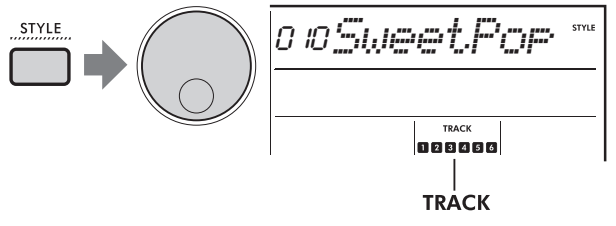

#### $123456$ Track yang dimuat dalam Style.

2 **Sambil menahan tombol [SHIFT], tekan tombol [TRACK CONTROL] untuk track/ bagian yang berisi Voice yang ingin Anda ubah.**

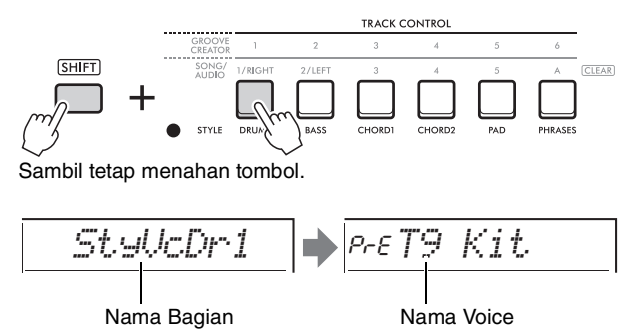

Nama bagian yang dipilih diperlihatkan sebentar, diikuti dengan nama Voice yang ditetapkan ke bagian tersebut.

#### *CATATAN*

- Bila Voice sama seperti Voice yang semula ditetapkan, "PrE" akan diperlihatkan di sebelah kiri nama Voice.
- Bila sebuah track berisi dua bagian, tampilan pengaturan untuk bagian pertama akan dipanggil dengan melakukan langkah 2 di atas. Untuk mengubah Voice bagian kedua, ulangi langkah 2 di atas.

#### 3 **Pilih Voice yang diinginkan dengan memutar tombol putaran.**

4 **Periksa bunyi Voice dengan memainkan kembali Style.**

#### *CATATAN*

- Voice yang dapat dipilih di langkah 3 di atas termasuk Voice yang telah menerapkan efek, seperti DSP1 dan Harmony/Arpeggio. Walau demikian, efek dinonaktifkan bila Voice digunakan untuk bagian Style. Karena perbedaan tersebut, kadang-kadang Voice diperlihatkan berbeda pada tampilan, namun tetap sama seperti Voice yang Anda pilih.
- Karena perubahan Voice ini cuma sementara, maka akan dikembalikan secara otomatis bila Anda memilih Style lain. Jika Anda ingin menyimpan perubahan untuk dipanggil lagi nanti, gunakan Memori Registrasi.

# <span id="page-13-1"></span><span id="page-13-0"></span>Memainkan Chord tanpa Playback **Style**

Untuk memainkan dengan cara ini, tekan tombol **[STYLE]** dan aktifkan Style (ACMP) dengan menekan tombol **[ACMP ON/OFF]** (dengan memastikan SYNC START telah dinonaktifkan). Hal ini memungkinkan Anda hanya mendengar bunyi chord (yang dimainkan bersama Voice Bass dan Pad) tanpa playback Style saat memainkan chord di area Pengiring Otomatis keyboard. Simbol chord yang bersangkutan juga diperlihatkan dalam tampilan.

Dalam situasi ini, Anda dapat menerapkan efek Harmoni dengan tangan kanan, tanpa memainkan kembali pengiring otomatis.

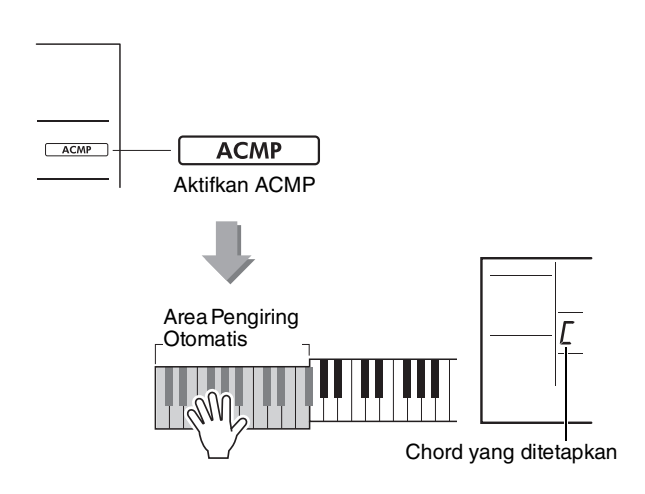

# <span id="page-14-3"></span><span id="page-14-1"></span><span id="page-14-0"></span>Playback Musik Latar Belakang

Dengan pengaturan default, menekan tombol **[DEMO]** akan memainkan kembali beberapa Lagu internal yang dipilih, berulang-ulang. Pengaturan ini dapat diubah untuk memainkan semua Lagu internal atau memainkan semua Lagu yang telah ditransfer dari komputer—sehingga memberikan fleksibilitas yang sangat besar kepada Anda untuk menggunakan instrumen bagi keperluan musik latar belakang. Enam grup pengaturan playback disediakan untuk kenikmatan mendengarkan dan kepraktisan Anda.

1 **Sambil menahan tombol [SHIFT], tekan tombol [DEMO] untuk memanggil tampilan pemilihan "DemoGrp" (Fungsi 077).** Grup playback yang dipilih saat ini akan diperlihatkan pada tampilan.

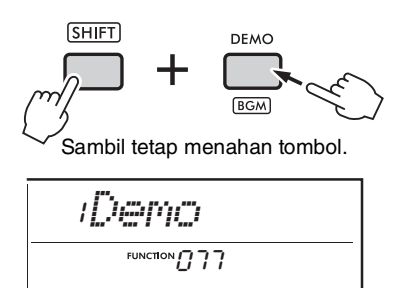

2 **Putar tombol putaran untuk memilih grup playback pengulangan dari tabel di bawah ini.**

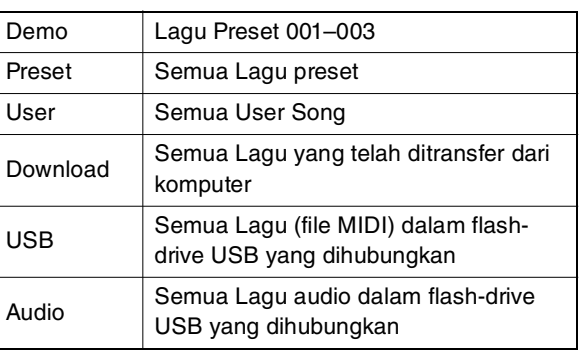

## 3 **Tekan tombol [DEMO].**

Lagu dalam grup playback yang dipilih akan dimainkan kembali secara terus-menerus. Untuk menghentikan playback, tekan lagi tombol **[DEMO]**.

*CATATAN*

• Bila tidak ada Lagu dalam User Songs, Download Songs, atau USB Songs, Demo Songs akan dimainkan kembali.

# <span id="page-14-2"></span>Playback Lagu Acak

Playback pengulangan Lagu (melalui tombol **[DEMO]**) dapat diubah antara urutan angka dan urutan acak.

*CATATAN*

• Pengaturan ini hanya dapat diubah bila "DemoGrp" (Fungsi 077) diatur ke selain "Demo".

1 **Tekan tombol [FUNCTION] untuk memanggil tampilan Fungsi.**

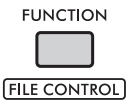

2 **Putar tombol putaran hingga "PlayMode" (Fungsi 078) diperlihatkan pada tampilan.**

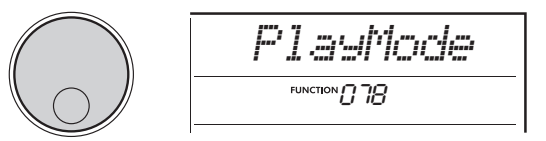

## 3 **Tekan tombol [ENTER].**

Mode playback yang dipilih saat ini akan diperlihatkan pada tampilan.

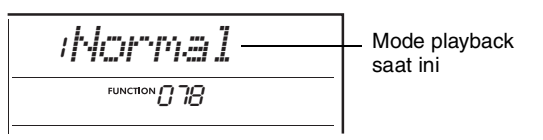

## 4 **Pilih "Random" dengan memutar tombol putaran.**

Untuk mengaktifkan playback normal dalam urutan angka, pilih lagi "Normal".

## 5 **Tekan tombol [DEMO].**

Lagu dalam grup yang dipilih pada "DemoGrp" akan dimainkan kembali dalam urutan acak. Untuk menghentikan playback, tekan lagi tombol **[DEMO]**.

# <span id="page-15-0"></span>Pengaturan Voice Melodi Lagu Preset

Anda dapat mengubah Voice Melodi Lagu Preset, termasuk Lagu MIDI dari perangkat eksternal, ke Voice lainnya yang diinginkan.

- 1 **Tekan tombol [SONG/AUDIO], pilih Lagu Preset yang diinginkan, kemudian mulai playback.**
- 2 **Setelah menekan tombol [VOICE], pilih Voice diinginkan dengan memutar tombol putaran.**

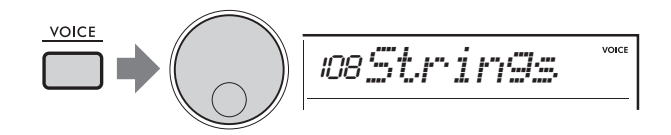

3 **Tekan tombol [FUNCTION].**

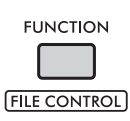

#### 4 **Putar tombol putaran hingga "MelodyVc" (Fungsi 036) diperlihatkan pada tampilan.**

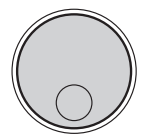

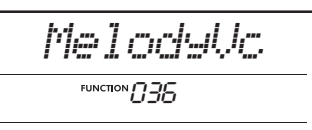

## 5 **Tekan tombol [ENTER].**

Voice yang dipilih di langkah 2 di atas akan diterapkan pada melodi Lagu.

*CATATAN*

- Memilih Lagu lain akan mengembalikan perubahan Voice Melodi.
- Anda tidak dapat mengubah Voice Melodi User Song.
- Voice yang ditetapkan ke bagian selain melodi mungkin akan berubah pada beberapa Lagu, seperti Lagu di memori USB atau yang ditransfer dari komputer.
- Anda tidak dapat mengubah Voice lagu audio.

6 **Tekan tombol [FUNCTION] untuk keluar dari tampilan Fungsi.**

# <span id="page-16-2"></span><span id="page-16-1"></span><span id="page-16-0"></span>Fungsi Groove Retrigger

Fungsi ini memungkinkan Anda berkali-kali mengulang awal bagian yang dimainkan kembali saat ini.

- 1 **Tekan tombol [GROOVE CREATOR], kemudian pilih Groove yang diinginkan dengan memutar tombol putaran.**
- 2 **Untuk memulai playback Groove, tekan tombol [ ] (START/STOP) atau tekan sembarang kunci di area Pengiring Otomatis.**
- 3 **Menekan tombol bagian yang dimainkan kembali saat ini akan memulai kembali playback dari awal bagian. Menahan tombol tersebut akan mengulang playback bagian awal untuk menghasilkan efek pengulangan khusus.**

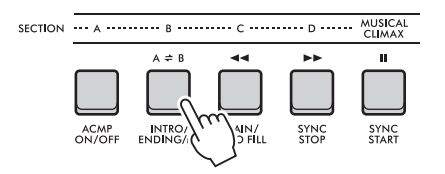

Panjang segmen yang diulang dapat diubah menggunakan Kenop (Kecepatan Retrigger; [halaman 19\)](#page-18-0).

#### *CATATAN*

• Jika Anda merekam Lagu dengan fungsi Retrigger, indikator ketukan di tampilan, metronom, dan playback Arpeggio tidak disinkronkan dengan playback Lagu.

<span id="page-17-1"></span><span id="page-17-0"></span>**Bagian ini menjelaskan parameter yang dapat ditetapkan ke Kenop.**

# **1**. 4 CUTOFF / RESONANCE

Efek ini memungkinkan Anda mengubah nada dengan mengontrol frekuensi yang difilter, dan juga menghasilkan puncak resonansi pada frekuensi kritis. Di sini, kita akan mencoba membuat beberapa efek filter sintetiser yang populer.

#### *CATATAN*

- Bila  $\blacksquare$  dipilih, semua efek ini akan diterapkan pada Voice Utama dan Suara Ganda.
- Bila **zi** dipilih, semua efek ini akan diterapkan pada Style dan Groove.
- Ingatlah bahwa efek inikadang-kadang dapat menyebabkan distorsi, khususnya di frekuensi bass.

#### **Kenop A: CUTOFF**

Mengubah kecemerlangan bunyi dengan menyesuaikan frekuensi kritis. Memutar kenop ke kiri akan membuat bunyi lebih empuk atau lebih samar, sedangkan memutar kenop A ke kanan akan membuat bunyi lebih jelas.

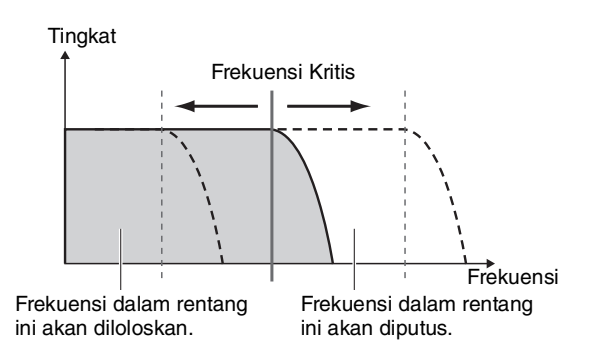

## **Kenop B: RESONANCE**

Mengubah penekanan frekuensi kritis dengan menyesuaikan jumlah resonansi filter. Memutar kenop ke kanan akan menambah Resonansi untuk menekankan frekuensi pada frekuensi kritis, sehingga menghasilkan puncak yang berlebihan.

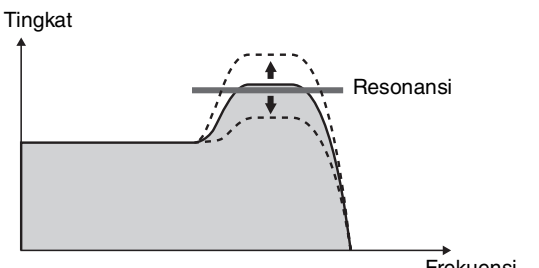

#### Frekuensi

## x **,** b **REVERB / CHORUS**

#### **Kenop A: REVERB**

Menirukan suasana akustik gedung konser atau klub. Memutar kenop ke kanan akan menambah kedalaman Reverb.

#### **Kenop B: CHORUS**

Menghasilkan efek yang membuat bunyi menjadi lebih hangat dan lebih penuh. Memutar kenop ke kanan akan menambah kedalaman Chorus.

#### *CATATAN*

• Bila 2 dipilih, semua efek ini akan diterapkan pada Voice Utama/Suara Ganda. Bila **b** dipilih, semua efek ini akan diterapkan pada Style dan Groove.

# **3** DSP1, **7** DSP2

#### **Kenop A/B: DSP PARAMETER A/B**

Dengan efek digital bawaan ini, Anda dapat menerapkan efek DSP pada bunyi instrumen ini. Efek DSP1 diterapkan pada Voice Utama, dan efek DSP2 diterapkan pada bagian yang dipilih di "DSP2 Part" (Fungsi 043). Setiap efek memiliki dua parameter yang ditetapkan ke Kenop A dan B. Bila **3** dipilih, Anda dapat mengontrol parameter DSP1 dengan kenop. Bila **m** dipilih, Anda dapat mengontrol parameter DSP2. Dengan memutar kenop secara real-time, Anda dapat mengubah musik dalam berbagai cara dinamis, seperti mengubah kecepatan rotasi (lambat/ cepat) speaker berputar atau mengubah tingkat distorsi.

## **1** VOLUME BALANCE / RETRIGGER RATE

#### **• Kenop A: VOLUME BALANCE**

Memutar kenop A ke kanan akan mengurangi volume Style, Groove, atau Lagu. Memutar kenop A ke kiri akan mengurangi volume bunyi eksternal dari jack **[AUX IN]** atau terminal **[USB TO HOST]**. Bunyi permainan keyboard dan pad QUICK SAMPLING tidak disesuaikan. Dengan menggunakan fungsi ini, Anda dapat mengubah tingkat keseimbangan antara bagian pendukung (Style, Groove, Lagu) dan bunyi eksternal, atau antara bunyi bagian pendukung, bunyi eksternal, dan permainan keyboard serta bunyi pad.

#### *CATATAN*

• Bila "Audio Loop Back" (Fungsi 070) diatur ke OFF, volume bunyi eksternal dari terminal [USB TO HOST] tidak dapat disesuaikan.

#### <span id="page-18-0"></span>**Kenop B: RETRIGGER RATE**

Menyesuaikan Kecepatan Retrigger (lama mengulang suatu bagian) fungsi Groove Retrigger ([halaman 17\)](#page-16-1). Memutar kenop ini ke kanan akan menguranginya, dan memutar kenop ke kiri akan menambahnya.

#### *CATATAN*

• Bila playback Groove diatur ke tempo yang lebih besar dari 200, memutar kenop ke kanan mungkin tidak akan memengaruhi lamanya.

Berikut ini beberapa cara musikal dan menarik dalam menggunakan Kenop untuk mengontrol beragam efek.

#### **Penggunaan yang Disarankan untuk Kenop**

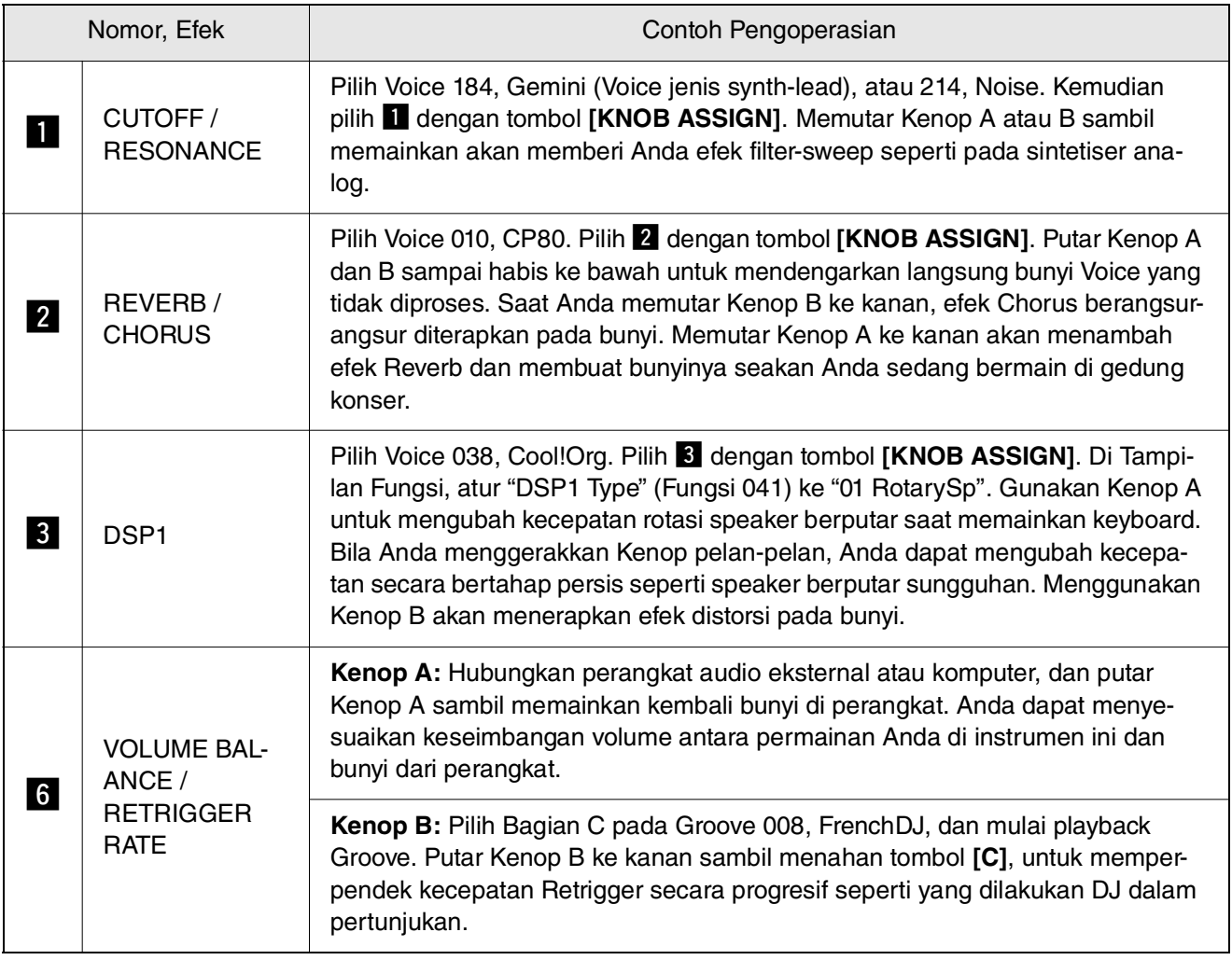

<span id="page-19-0"></span>**Fungsi Groove Creator dinamis dan Kenop Live Control memberi Anda alat efektif untuk bermain seperti seorang DJ profesional! Karena Groove dan variasi bagian berubah secara mulus tanpa jeda dalam irama, memainkan jadi benar-benar mudah. Bagaimanapun juga, rasa irama itu penting. Jadi, naikkan volume, rasakan irama di tubuh Anda, dan gunakan tombol serta kenop—seakan Anda sedang berada di depan lantai dansa!**

**Dalam contoh ini digunakan Groove 001 (Elec Dnc), Anda akan mempelajari cara mengambil satu Groove dan mengubahnya dengan beragam cara.**

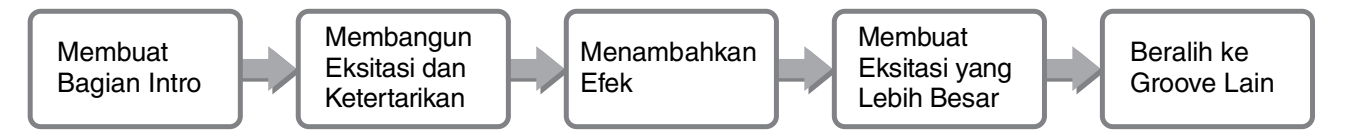

# <span id="page-19-1"></span>Membuat Bagian Intro dengan Kontrol Track Aktif/Nonaktif

- **Tekan tombol [GROOVE CREATOR]. Kemudian, pilih Groove 001 dengan tombol putaran atau tombol angka.**
- 2 **Gunakan tombol [TRACK CONTROL] untuk mengaktifkan Track [1], [2] dan [3], dan menonaktifkan Track [4], [5] serta [6], sehingga hanya track irama yang dimainkan kembali.**

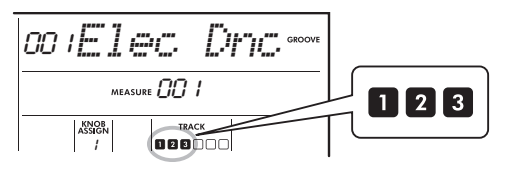

- 3 **Tekan tombol Bagian [A] untuk mengaktifkan Bagian A untuk playback.**
- $\Lambda$  Tekan tombol [ ► / ] untuk memulai play**back.**
- 5 **Sambil memperhatikan tanda Ketukan " " dan angka Measure saat berubah pada tampilan, tekan tombol Track [6] untuk mengaktifkan Track [6] bila ketukan keempat Measure 008 dimainkan (tepat sebelum Measure 001 dimulai lagi).**

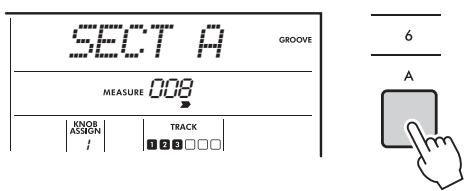

6 **Dengan menggunakan pengaturan waktu yang sama seperti di langkah 5, tekan tombol Track [4] dan [5] secara bersamaan untuk mengaktifkan Track [4] dan [5].**

*CATATAN*

• Maksimal hanya dua track yang dapat diaktifkan dan dinonaktifkan pada saat bersamaan, jadi tekan dua tombol saja secara bersamaan.

# <span id="page-19-2"></span>Membangun Eksitasi dan Ketertarikan dengan Mengubah Bagian

- 1 **Sambil memperhatikan tanda Ketukan " " saat berubah pada tampilan, tekan tombol bagian [B] pada waktu yang tepat secara musikal untuk beralih ke Bagian B. Sekalipun pengaturan waktu Anda tidak begitu tepat, bagian tersebut secara alami akan berubah tepat waktu bersama irama.**
- 2 **Dengan pengaturan waktu yang sama seperti di langkah 1, tekan tombol Bagian [C] atau [D] untuk membentuk Groove.**

# <span id="page-19-3"></span>Menambahkan Efek ke Groove dengan Kenop Live Control

1 **Sambil memperhatikan tampilan, tekan tombol [KNOB ASSIGN] beberapa kali (sebagaimana dibutuhkan) untuk memilih "4".**

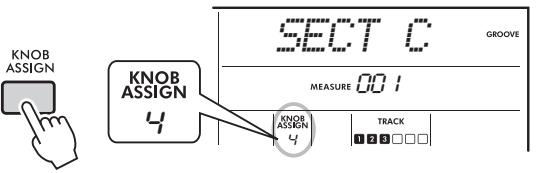

2 **Putar Kenop B sampai habis ke kanan, kemudian putar Kenop A sampai habis ke kiri.**

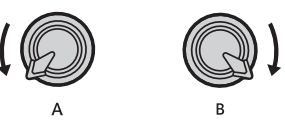

3 **Putar Kenop A secara bertahap ke kanan untuk mengubah bunyi empuk menjadi bunyi yang jernih dan jelas. Cobalah memutar Kenop seiring dengan tempo.**

- 4 **Kini cobalah memutar Kenop A maju dan mundur seiring dengan irama. Perhatikan, Anda bisa mendapatkan variasi sekalipun dengan frasa irama yang sama.**
- 5 **Seperti di langkah-langkah di atas, tekan tombol [KNOB ASSIGN] untuk memilih dan mencoba "5".**

Pengaturan "5" (REVERB/CHORUS) mengontrol reverberasi dan kehangatan bunyi.

#### *CATATAN*

• Cuma memilih kombinasi fungsi tidak akan memengaruhi bunyi sekalipun panah Kenop tidak di posisi tengah. Fungsi yang dipilih hanya bekerja bila kenop digerakkan.

# <span id="page-20-0"></span>Membuat Eksitasi yang Lebih Besar dengan Fungsi Retrigger

Tekan tombol Bagian **[C]** untuk beralih ke Bagian C dan mendengarkannya. Ketukan menjadi semakin cepat setelah Measure 005. Hal itulah yang menghasilkan intensitas dan eksitasi. Anda dapat menaikkan tingkat eksitasi permainan sendiri dengan efek "rapid-fire" serupa dengan fungsi Retrigger dan Kenop Live Control.

#### 1 **Sambil memeriksa tampilan, tekan tombol [KNOB ASSIGN] beberapa kali untuk memilih "6".**

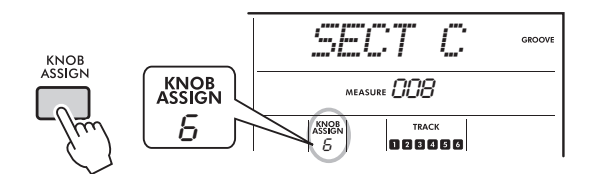

## 2 **Putar Kenop B sekitar 90° ke kiri.**

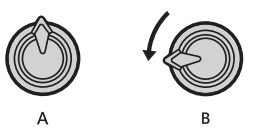

3 **Sambil memperhatikan tanda Ketukan**  " **■ > > >**" dan angka Measure di tampilan, **tekan dan tahan tombol bagian [C] pada pengaturan waktu yang tepat sebelum hitungan Measure mencapai 005.**

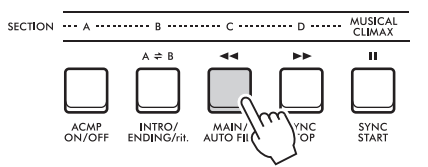

4 **Sambil menahan tombol Bagian [C], putar Kenop B seperti yang ditampilkan di bawah ini. Hitungan menjadi lebih cepat sesuai dengan posisi kenop.**

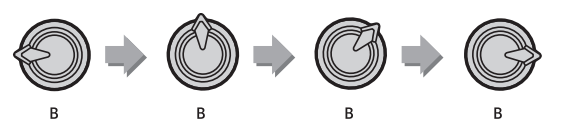

5 **Lepaskan tombol Bagian [C] pada puncak dinamis untuk kembali ke playback normal Groove.**

## <span id="page-20-1"></span>Beralih ke Groove Lain dengan Musical Climax

1 **Sambil memperhatikan tanda Ketukan " " pada tampilan, tekan tombol [MUSICAL CLIMAX] pada pengaturan waktu yang sesuai, tepat sebelum Measure berubah kembali dari 008 ke 001. Groove mulai terbentuk hingga klimaks dengan lead-in 8 hitungan (hitungan negatif).**

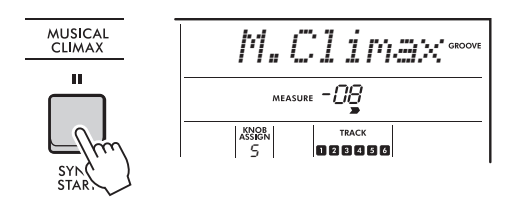

2 **Begitu lead-in mendekati 000, gunakan tombol angka atau putar tombol putaran untuk memasukkan nomor Groove lain. Pengaturan waktu mungkin sedikit sulit, namun dengan latihan Anda dapat dengan mulus beralih ke Groove setelah Musical Climax—persis seperti seorang DJ profesional!**

*CATATAN*

- Dengan mengingat Groove berikutnya ke pengaturan Memori Registrasi, Anda dapat dengan mudah beralih
- Groove cukup dengan sekali tekan tombol.

# <span id="page-21-3"></span><span id="page-21-0"></span>Pengoperasian Flash-Drive USB

**Bab ini membahas instruksi pengoperasian yang berkaitan dengan file flash-drive USB, seperti menyimpan, memuat, dan menghapus. Instruksi ini beranggapan bahwa perangkat flash-drive USB sudah dihubungkan ke instrumen. Untuk mengetahui detail tentang cara menghubungkan flash-drive USB, lihat Panduan untuk Pemilik.**

## <span id="page-21-2"></span><span id="page-21-1"></span>Menyimpan Data Pengguna ke Flash-Drive USB

Data pengguna terdiri dari:

- Semuanya 10 User Song
- Style yang ditransfer dari komputer dan dimuat ke Style nomor 291–300
- Semua pengaturan Memori Registrasi

Data Pengguna dapat disimpan sebagai "User File" (.usr) tunggal ke flash-drive USB.

#### *CATATAN*

- Untuk mengetahui detail tentang menyimpan Sampel, lihat [halaman 23](#page-22-0).
- Ekstensi (.usr) File Pengguna tidak diperlihatkan pada tampilan instrumen ini. Konfirmasikan ekstensi pada tampilan komputer saat menghubungkan flash-drive USB ke komputer.

## 1 **Sambil menahan tombol [SHIFT], tekan tombol [FUNCTION] untuk memanggil tampilan Kontrol File.**

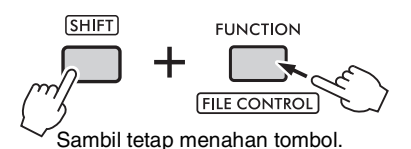

2 **Putar tombol putaran untuk memanggil "SaveUSER".**

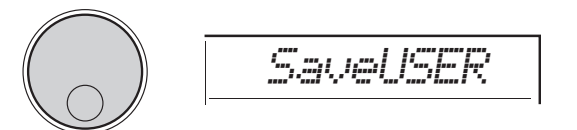

## 3 **Tekan tombol [ENTER].**

Nama file Pengguna yang menjadi target akan muncul pada tampilan sebagai "USER\*\*\*" (\*\*\*: nomor). Untuk memilih file lain, putar tombol putaran dan pilih salah satu dari USER001 – USER100.

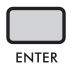

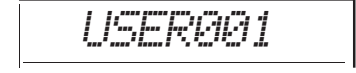

## 4 **Tekan lagi tombol [ENTER].**

Sebuah pesan konfirmasi "SaveOK?" akan muncul. Untuk membatalkan operasi, tekan tombol **[EXIT]**.

#### **Menimpa file yang ada**

Bila file yang dipilih sebagai target file pengguna sudah berisi data, "Overwrt?" akan muncul pada tampilan.

## 5 **Tekan lagi tombol [ENTER].**

Setelah beberapa saat, sebuah pesan yang menunjukkan selesainya operasi tersebut akan muncul, dan file Pengguna (.usr) disimpan ke folder "USER FILES" yang akan dibuat secara otomatis pada flash-drive USB.

#### **PEMBERITAHUAN**

*• Operasi Save tidak dapat dibatalkan selama dilakukan. Jangan matikan instrumen atau melepaskan flash-drive USB selama operasi ini. Hal tersebut dapat menyebabkan hilangnya data.*

#### *CATATAN*

• Lamanya waktu yang diperlukan untuk operasi ini dapat bervariasi, bergantung pada kondisi flash-drive USB.

## 6 **Tekan tombol [FUNCTION] untuk keluar dari tampilan Kontrol File.**

#### *CATATAN*

- Bila Anda ingin memuat file Pengguna (.usr) ke instru-
- men ini, jalankan operasi Load [\(halaman 25\)](#page-24-0).

# <span id="page-22-1"></span><span id="page-22-0"></span>Menyimpan Sampel ke Flash-Drive USB

#### **PENTING**

- *Jika instrumen berada dalam mode Pengambilan Quick Sampling, tekan tombol [CAPTURE] untuk keluar dari mode, kemudian ikuti langkah-langkah di bawah.*
- 1 **Tekan pad QUICK SAMPLING [A]–[D] untuk mengonfirmasikan pad berisi sampel yang ingin Anda simpan.**

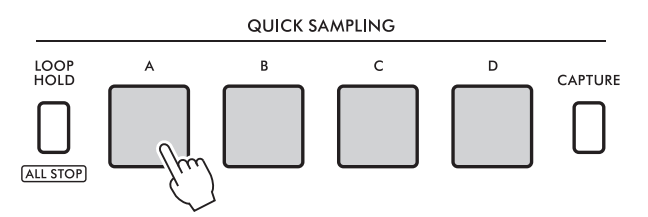

2 **Sambil menahan tombol [SHIFT], tekan tombol [FUNCTION] untuk memanggil tampilan Kontrol File.**

"SaveSMPL" akan diperlihatkan pada tampilan.

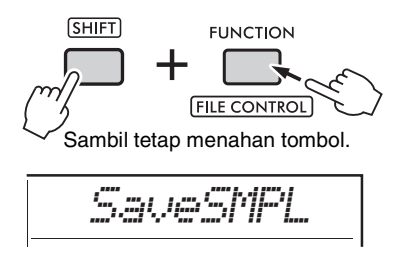

- 3 **Tekan tombol [ENTER].** "PressA-D" akan diperlihatkan pada tampilan.
- 4 **Tekan pad QUICK SAMPLING berisi sampel yang ingin Anda simpan.** Jika Anda menekan pad yang tidak berisi sampel, "NoData" akan diperlihatkan pada tampilan. Dalam hal itu, pilih kembali pad.
- 5 **Pilih file yang akan disimpan dengan memutar tombol putaran.** • SMPL001 – SMPL250

6 **Tekan lagi tombol [ENTER].** "SaveOK?" akan diperlihatkan pada tampilan. Tekan tombol **[EXIT]** untuk kembali ke langkah 2 di atas tanpa menyimpan.

#### **Menimpa file yang ada**

Bila file yang dipilih untuk menyimpan sudah berisi data, "Overwrt?" akan muncul pada tampilan.

7 **Tekan lagi tombol [ENTER] untuk menjalankan operasi Save.**

"Saving" akan diperlihatkan sebentar pada tampilan dan sampel akan disimpan.

8 **Tekan tombol [FUNCTION] untuk keluar dari tampilan Kontrol File.**

# <span id="page-23-2"></span><span id="page-23-1"></span><span id="page-23-0"></span>Menyimpan User Song sebagai SMF ke Flash-Drive USB

User Song dapat dikonversi ke SMF (Standard MIDI File) format 0 dan disimpan ke flash-drive USB.

#### *CATATAN*

- Jika ukuran SMF yang dikonversi terlalu besar, misalnya User Song yang direkam dengan data Groove, maka SMF tidak dapat dimainkan kembali pada instrumen ini. Jika hal ini terjadi, kami merekomendasikan penggunaan rekaman Audio. • Efek DSP tidak dapat dikonversi ke format SMF.
- Pengaturan Transpose pada instrumen ini tidak disertakan dalam data.

## 1 **Sambil menahan tombol [SHIFT], tekan tombol [FUNCTION] untuk memanggil tampilan Kontrol File.**

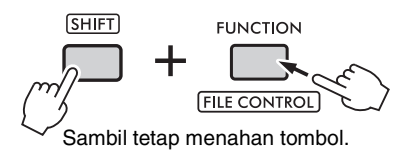

## 2 **Putar tombol putaran hingga "SaveSMF" diperlihatkan pada tampilan.**

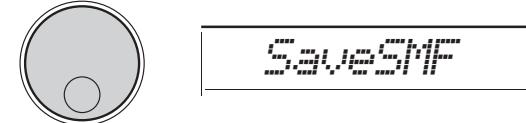

## 3 **Tekan tombol [ENTER].**

Nama User Song yang tersedia akan muncul pada tampilan sebagai "User \*\*" (\*\*: 1–10). Untuk memilih Lagu yang ingin dikonversi, putar tombol putaran dan pilih salah satu dari User 1 – User 10.

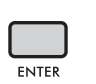

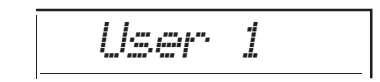

*SONG001*

## 4 **Tekan tombol [ENTER].**

Nama file yang tersedia pada flash-drive USB akan muncul pada sebagai "SONG\*\*\*" (\*\*\*: 001– 100). Untuk memilih lokasi yang diinginkan untuk tempat menyimpan, putar tombol putaran dan pilih salah satu dari SONG001 – SONG100.

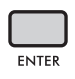

#### *CATATAN*

• Lamanya waktu yang diperlukan untuk operasi ini dapat bervariasi, bergantung pada kondisi flash-drive USB.

## 7 **Tekan tombol [FUNCTION] untuk keluar dari tampilan Kontrol File.**

## 5 **Tekan lagi tombol [ENTER].**

"SaveOK?" akan diperlihatkan pada tampilan. Tekan tombol **[EXIT]** untuk membatalkan penyimpanan.

#### **Menimpa file yang ada**

Bila file yang dipilih untuk menyimpan sudah berisi data, "Overwrt?" akan muncul pada tampilan.

## 6 **Tekan lagi tombol [ENTER] untuk menjalankan operasi Save.**

Setelah beberapa saat, sebuah pesan yang menunjukkan selesainya operasi tersebut akan muncul, dan User Song akan disimpan (dalam format SMF 0) ke folder "USER FILES", yang akan dibuat secara otomatis pada flash-drive USB.

#### **PEMBERITAHUAN**

*• Operasi Save tidak dapat dibatalkan selama dilakukan. Jangan matikan instrumen atau melepaskan flashdrive USB selama operasi ini. Hal tersebut dapat menyebabkan hilangnya data.*

**24** PSR-E473, PSR-EW425 Panduan Referensi

# <span id="page-24-1"></span><span id="page-24-0"></span>Memuat Data Pengguna ke Flash-Drive USB

Data Pengguna ([halaman 22](#page-21-1)) yang disimpan sebagai file Pengguna (.usr) ke flash-drive USB dapat dimuat ke instrumen ini.

#### **PEMBERITAHUAN**

*• Memuat file Pengguna akan menimpa dan menghapus semua data yang ada, termasuk 10 User Song, data Style yang dimuat ke Style nomor 291–300, dan semua pengaturan Memori Registrasi. Simpan data penting yang ingin Anda pertahankan sebagai file lain ke flash-drive USB sebelum memuat file Pengguna.*

#### **PENTING**

*• Perhatikan, file Pengguna harus disimpan dalam folder "USER FILES" di flash-drive USB. File yang disimpan di luar folder itu tidak akan dikenali.*

#### *CATATAN*

- Untuk mengetahui detail tentang memuat Sampel, lihat [halaman 26](#page-25-0).
- 1 **Sambil menahan tombol [SHIFT], tekan tombol [FUNCTION] untuk memanggil tampilan Kontrol File.**

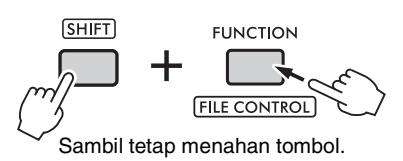

## 2 **Putar tombol putaran hingga "LoadUSER" diperlihatkan pada tampilan.**

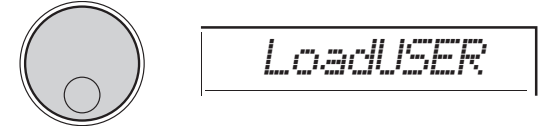

## 3 **Tekan tombol [ENTER].**

Nama file Pengguna pada flash-drive USB akan diperlihatkan pada tampilan sebagai "USER\*\*\*" (\*\*\*: nomor). Jika perlu, pilih file Pengguna lain dengan memutar tombol putaran.

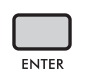

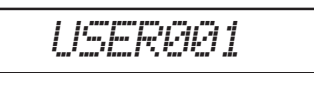

## 4 **Tekan lagi tombol [ENTER].**

"LoadOK?" akan diperlihatkan pada tampilan. Tekan tombol **[EXIT]** untuk membatalkan pemuatan.

## 5 **Tekan tombol [ENTER] sekali lagi untuk menjalankan operasi Load.**

"Complete" akan diperlihatkan pada tampilan bila pemuatan selesai.

- *Operasi Load tidak dapat dibatalkan selama dilakukan. Jangan matikan instrumen atau melepaskan flash-drive USB selama operasi ini. Hal tersebut dapat menyebabkan hilangnya data.*
- 6 **Tekan tombol [FUNCTION] untuk keluar dari tampilan Kontrol File.**
- 7 **Konfirmasikan bahwa data telah dimuat dengan benar dengan memanggil tampilan User Song, salah satu Style 291–300, dan/atau pengaturan Memori Registrasi.**

# <span id="page-25-1"></span><span id="page-25-0"></span>Memuat Sampel dari Flash-Drive USB

#### **PENTING**

*• Jika instrumen berada dalam mode Pengambilan Quick Sampling, tekan tombol [CAPTURE] untuk keluar dari mode. Kemudian, ikuti langkah-langkah di bawah ini.*

#### **PEMBERITAHUAN**

- *Operasi pemuatan akan menimpa dan menghapus sampel yang sudah ada sebelumnya. Simpan sampel penting yang ingin Anda pertahankan ke flash-drive USB [\(halaman 23\)](#page-22-0).*
- 1 **Sambil menahan tombol [SHIFT], tekan tombol [FUNCTION] untuk memanggil tampilan Kontrol File.**

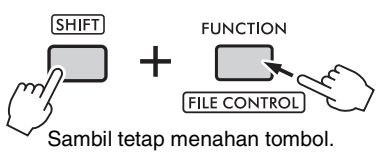

2 **Putar tombol putaran hingga "LoadSMPL" diperlihatkan pada tampilan.**

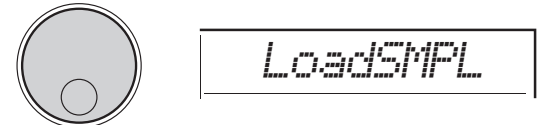

## 3 **Tekan tombol [ENTER].**

"PressA-D" akan diperlihatkan pada tampilan. Bila tidak ada sampel dalam flash-drive USB, "NoFile" akan diperlihatkan sebagai gantinya dan kembali ke tampilan langkah 2 di atas.

- 4 **Tekan salah satu pad QUICK SAMPLING untuk mendaftarkan (memuat) sampel.**
- 5 **Pilih file yang akan dimuat dengan memutar tombol putaran.**
- 6 **Tekan lagi tombol [ENTER].** "LoadOK?" akan diperlihatkan pada tampilan. Tekan tombol **[EXIT]** untuk membatalkan pemuatan dan kembali ke tampilan langkah 2 di atas.
- 7 **Tekan tombol [ENTER] sekali lagi untuk menjalankan operasi Load.**

"Loading" akan diperlihatkan sebentar pada tampilan dan sampel akan didaftarkan ke pad.

- 8 **Tekan tombol [FUNCTION] untuk keluar dari tampilan Kontrol File.**
- 9 **Cobalah sampel yang telah dimuat.** Untuk memainkan kembali sampel tersebut, tekan pad tempat sampel didaftarkan.

# <span id="page-26-1"></span><span id="page-26-0"></span>Memuat File WAV dari Flash-Drive USB

File WAV yang disimpan ke flash-drive USB dapat dimpor ke instrumen ini sebagai sampel dan didaftarkan ke pad QUICK SAMPLING.

#### *CATATAN*

• Format file yang tersedia adalah PCM (WAV) monaural atau stereo 44,1 kHz dengan 16 bit.

#### **PENTING**

*• Jika instrumen berada dalam mode Pengambilan Quick Sampling, tekan tombol [CAPTURE] untuk keluar dari mode. Kemudian, ikuti langkah-langkah di bawah ini.*

#### **PEMBERITAHUAN**

- *Operasi impor akan menimpa dan menghapus sampel yang sudah ada sebelumnya. Simpan sampel penting yang ingin Anda pertahankan ke flash-drive USB [\(halaman 23\)](#page-22-0).*
- 1 **Sambil menahan tombol [SHIFT], tekan tombol [FUNCTION] untuk memanggil tampilan Kontrol File.**

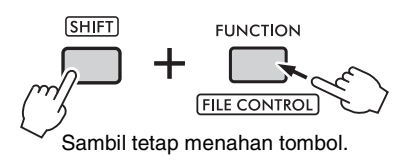

2 **Putar tombol putaran hingga "Imp.WAV" diperlihatkan pada tampilan.**

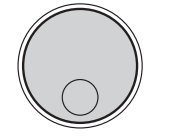

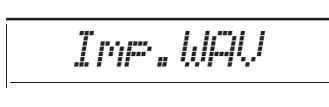

3 **Tekan tombol [ENTER].**

"PressA-D" akan diperlihatkan pada tampilan. Bila tidak ada file WAV dalam flash-drive USB, "NoFile" akan diperlihatkan sebagai gantinya dan kembali ke tampilan langkah 2 di atas.

- 4 **Tekan salah satu pad QUICK SAMPLING untuk mendaftarkan file WAV.**
- 5 **Pilih file yang akan diimpor dengan memutar tombol putaran.**
- 6 **Tekan lagi tombol [ENTER].** "LoadOK?" akan diperlihatkan pada tampilan. Tekan tombol **[EXIT]** untuk membatalkan pemuatan dan kembali ke tampilan langkah 2 di atas.

## 7 **Tekan tombol [ENTER] sekali lagi untuk menjalankan operasi Load.**

"Loading" akan diperlihatkan sebentar pada tampilan dan file WAV akan diimpor sebagai sampel serta didaftarkan ke pad.

- <span id="page-26-2"></span>8 **Tekan tombol [FUNCTION] untuk keluar dari tampilan Kontrol File.**
- 9 **Cobalah sampel yang telah dimuat.** Untuk memainkan kembali sampel tersebut, tekan pad tempat sampel didaftarkan.

# <span id="page-27-0"></span>Memuat Masing-masing File Style

Data Style yang dibuat pada instrumen lain atau komputer dapat dimuat ke Style nomor 291–300, dan Anda dapat memainkannya persis sama seperti Style preset internal. Tersedia dua operasi Load berikut.

- Pemuatan file Style (.sty) yang disimpan di direktori akar pada flash-drive USB.
- Pemuatan file Style (.sty) yang ditransfer dari komputer ke memori internal instrumen ini.

#### *CATATAN*

• Untuk mengetahui instruksi tentang mentransfer file Style ke komputer, lihat "Computer-related Operations" (Pengoperasian yang Menyangkut Komputer) pada situs web. Setelah transfer data selesai, muatlah data Style ke salah satu Style dengan nomor 291–300 untuk memungkinkan playback.

#### **PEMBERITAHUAN**

*• Pemuatan file Style akan menimpa dan menghapus data nomor tujuan yang sudah ada. Simpan data penting yang ingin Anda pertahankan sebagai file lain ke flash-drive USB sebelum memuat.*

1 **Sambil menahan tombol [SHIFT], tekan tombol [FUNCTION] untuk memanggil tampilan Kontrol File.**

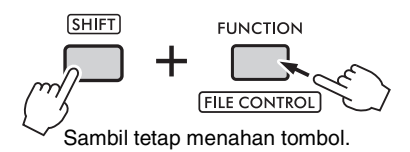

2 **Putar tombol putaran hingga "LoadSTY" diperlihatkan pada tampilan.**

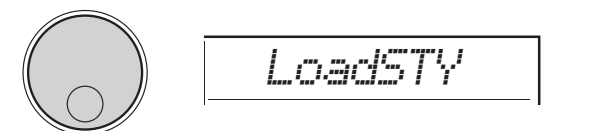

## 3 **Tekan tombol [ENTER].**

File Style di flash-drive USB atau memori internal instrumen ini akan diperlihatkan. Jika perlu, pilih file yang akan dimuat dengan memutar tombol putaran.

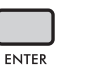

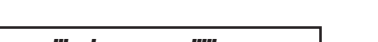

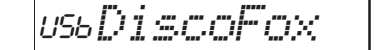

## <span id="page-27-1"></span>4 **Tekan lagi tombol [ENTER].**

"\*\*\* LoadTo?" (\*\*\*: 291–300) akan diperlihatkan pada tampilan. Untuk memuat file ke nomor lain, pilih nomor dengan memutar tombol putaran.

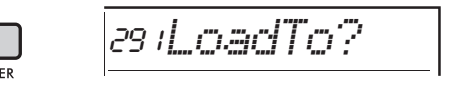

## 5 **Tekan tombol [ENTER] sekali lagi.**

"LoadOK?" akan diperlihatkan pada tampilan. Tekan tombol **[EXIT]** untuk membatalkan pemuatan.

#### 6 **Tekan tombol [ENTER] satu atau beberapa kali untuk menjalankan operasi Load.**

"Complete" akan diperlihatkan pada tampilan bila pemuatan selesai.

- *Operasi Load tidak dapat dibatalkan selama dilakukan. Jangan matikan instrumen atau melepaskan flash-drive USB selama operasi ini. Hal tersebut dapat menyebabkan hilangnya data.*
- 7 **Tekan tombol [FUNCTION] untuk keluar dari tampilan Kontrol File.**
- 8 **Tekan tombol [STYLE], pilih Style dari 291–300 dengan memutar tombol putaran, dan coba mainkan kembali.**

# <span id="page-28-3"></span><span id="page-28-0"></span>Menghapus Sampel dari Flash-Drive USB

#### **PENTING**

- *Jika instrumen berada dalam mode Pengambilan Quick Sampling, tekan tombol [CAPTURE] untuk keluar dari mode, kemudian ikuti langkah-langkah di bawah.*
- 1 **Sambil menahan tombol [SHIFT], tekan tombol [FUNCTION] untuk memanggil tampilan Kontrol File.**

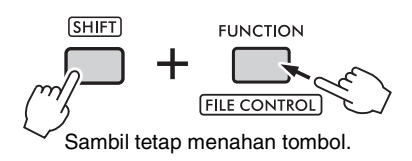

2 **Putar tombol putaran hingga "Del SMPL" diperlihatkan pada tampilan.**

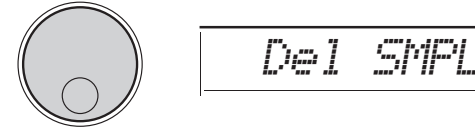

# 3 **Tekan tombol [ENTER].**

Bila tidak ada sampel dalam flash-drive USB, "NoFile" akan diperlihatkan sebagai gantinya dan kembali ke tampilan langkah 2 di atas.

4 **Pilih file yang akan dihapus dengan memutar tombol putaran.**

## 5 **Tekan lagi tombol [ENTER].**

"Del OK?" akan diperlihatkan pada tampilan. Tekan tombol **[EXIT]** untuk membatalkan penghapusan dan kembali ke tampilan langkah 2 di atas.

6 **Tekan tombol [ENTER] sekali lagi untuk menjalankan operasi Delete.**

"Deleting" akan diperlihatkan sebentar pada tampilan dan sampel akan dihapus.

7 **Tekan tombol [FUNCTION] untuk keluar dari tampilan Kontrol File.**

# <span id="page-28-2"></span><span id="page-28-1"></span>Menghapus File Audio dari Flash-Drive USB

1 **Sambil menahan tombol [SHIFT], tekan tombol [FUNCTION] untuk memanggil tampilan Kontrol File.**

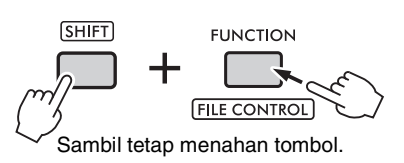

2 **Putar tombol putaran hingga "DelAUDIO" diperlihatkan pada tampilan.**

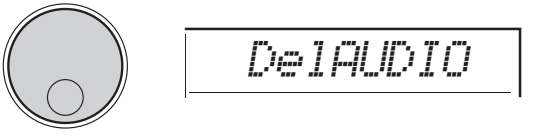

## 3 **Tekan tombol [ENTER].**

File Audio di flash-drive USB akan diperlihatkan pada tampilan sebagai "AUDIO\*\*\*" (\*\*\*: nomor). Pilih file yang akan dihapus dengan memutar tombol putaran.

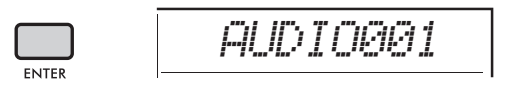

## 4 **Tekan lagi tombol [ENTER].**

"Del OK?" akan diperlihatkan pada tampilan. Tekan tombol **[EXIT]** untuk membatalkan penghapusan dan kembali ke tampilan langkah 2 di atas.

5 **Tekan tombol [ENTER] sekali lagi untuk menjalankan operasi Delete.**

"Complete" akan diperlihatkan pada tampilan bila penghapusan selesai.

- *Operasi Delete tidak dapat dibatalkan selama dijalankan. Jangan matikan instrumen atau melepaskan flash-drive USB selama operasi ini. Hal tersebut dapat menyebabkan hilangnya data.*
- 6 **Tekan tombol [FUNCTION] untuk keluar dari tampilan Kontrol File.**

# <span id="page-29-3"></span><span id="page-29-0"></span>Menghapus File Pengguna dari Flash-Drive USB

File Pengguna (.usr) dalam direktori akar flash-drive USB dapat dihapus.

#### **PENTING**

- *Hanya file Pengguna (.usr) yang disimpan dalam folder "USER FILES" di flash-drive USB yang dapat dihapus. File di luar folder ini tidak dapat dikenali.*
- 1 **Sambil menahan tombol [SHIFT], tekan tombol [FUNCTION] untuk memanggil tampilan Kontrol File.**
- 2 **Putar tombol putaran hingga "Del USER" diperlihatkan pada tampilan.**

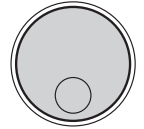

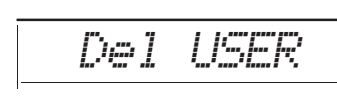

## 3 **Tekan tombol [ENTER].**

File Pengguna pada flash-drive USB akan diperlihatkan pada tampilan sebagai "USER\*\*\*"

(\*\*\*: nomor). Pilih file yang akan dihapus dengan memutar tombol putaran.

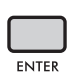

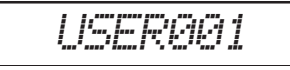

## 4 **Tekan lagi tombol [ENTER].**

"Del OK?" akan diperlihatkan pada tampilan. Tekan tombol **[EXIT]** untuk membatalkan penghapusan.

5 **Tekan tombol [ENTER] sekali lagi untuk menjalankan operasi Delete.**

"Complete" akan diperlihatkan pada tampilan bila penghapusan selesai.

#### **PEMBERITAHUAN**

*• Operasi Delete tidak dapat dibatalkan selama dijalankan. Jangan matikan instrumen atau melepaskan flash-drive USB selama operasi ini. Hal tersebut dapat menyebabkan hilangnya data.*

6 **Tekan tombol [FUNCTION] untuk keluar dari tampilan Kontrol File.**

# <span id="page-29-4"></span><span id="page-29-1"></span>Menghapus File SMF dari Flash-Drive USB

<span id="page-29-2"></span>File MIDI yang direkam pada instrumen ini dan disimpan ke flash-drive USB melalui operasi SaveSMF ([halaman 24\)](#page-23-0) dapat dihapus secara individual.

#### **PENTING**

- *Hanya file SMF (.mid) yang disimpan dalam folder "USER FILES" di flash-drive USB yang dapat dihapus. File di luar folder ini tidak dapat dikenali. Operasi ini hanya berlaku pada file yang dinamai dengan format "SONG\*\*\*" (\*\*\*: 001–100).*
- 1 **Sambil menahan tombol [SHIFT], tekan tombol [FUNCTION] untuk memanggil tampilan Kontrol File.**
- 2 **Putar tombol putaran hingga "Del SMF" diperlihatkan pada tampilan.**

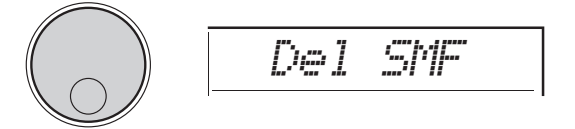

## 3 **Tekan tombol [ENTER].**

File SMF di flash-drive USB akan diperlihatkan pada tampilan sebagai "SONG\*\*\*" (\*\*\*: nomor). Pilih file yang akan dihapus dengan memutar tombol putaran.

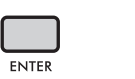

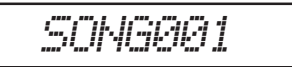

## 4 **Tekan lagi tombol [ENTER].**

"Del OK?" akan diperlihatkan pada tampilan. Tekan tombol **[EXIT]** untuk membatalkan penghapusan.

5 **Tekan tombol [ENTER] sekali lagi untuk menjalankan operasi Delete.**

"Complete" akan diperlihatkan pada tampilan bila penghapusan selesai.

- *Operasi Delete tidak dapat dibatalkan selama dijalankan. Jangan matikan instrumen atau melepaskan flash-drive USB selama operasi ini. Hal tersebut dapat menyebabkan hilangnya data.*
- 6 **Tekan tombol [FUNCTION] untuk keluar dari tampilan Kontrol File.**

# <span id="page-30-1"></span><span id="page-30-0"></span>Diagram Blok

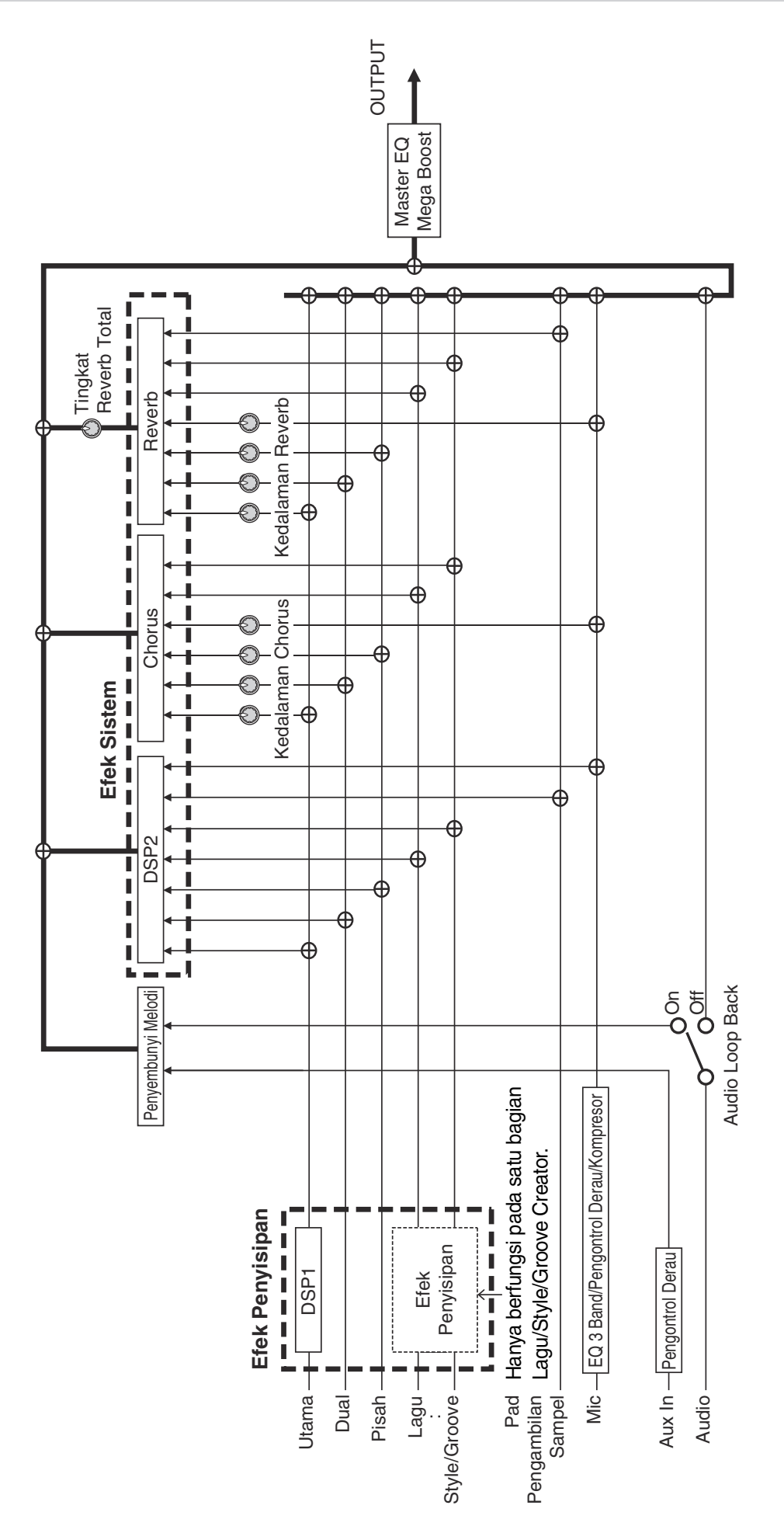

# <span id="page-31-0"></span>**Indeks**

# $\mathbf{A}$

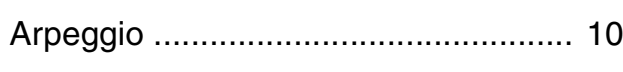

# $\mathbf{c}$

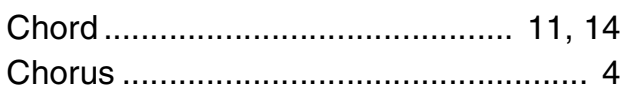

# $\mathbf{D}$

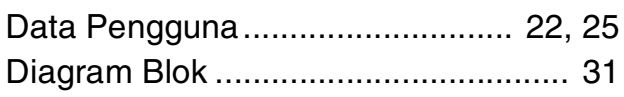

# $\mathbf{E}$

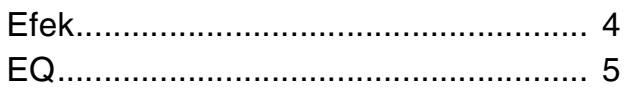

# $\mathbf{F}$

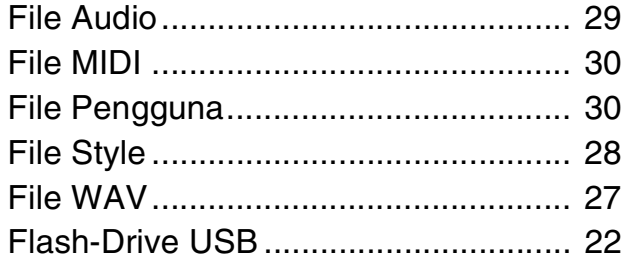

# G

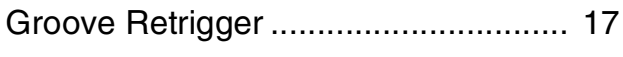

## $\mathbf H$

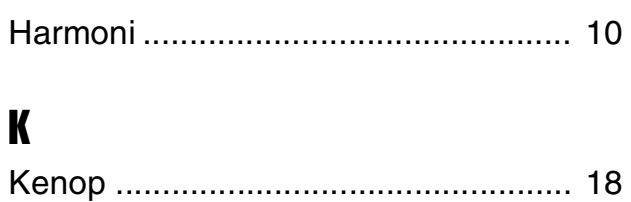

# $\mathsf{M}$

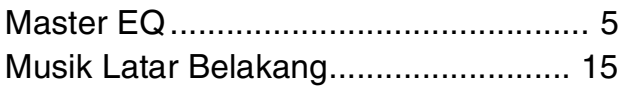

## $\mathbf P$

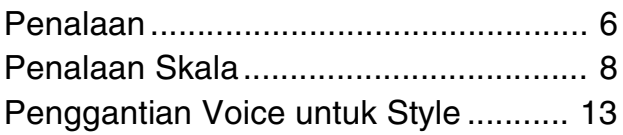

# $\mathbf R$

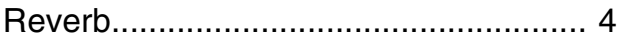

# $\boldsymbol{s}$

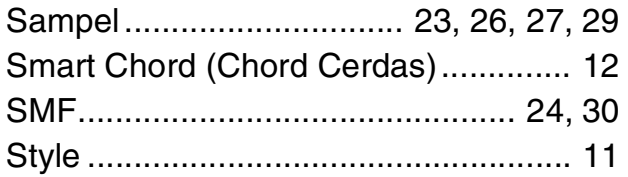

# T

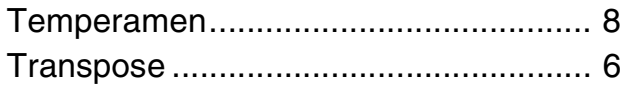

# $\mathbf U$

 $\mathbf V$ 

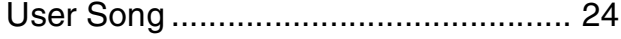

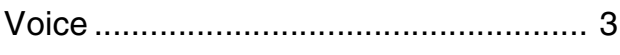